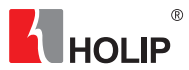

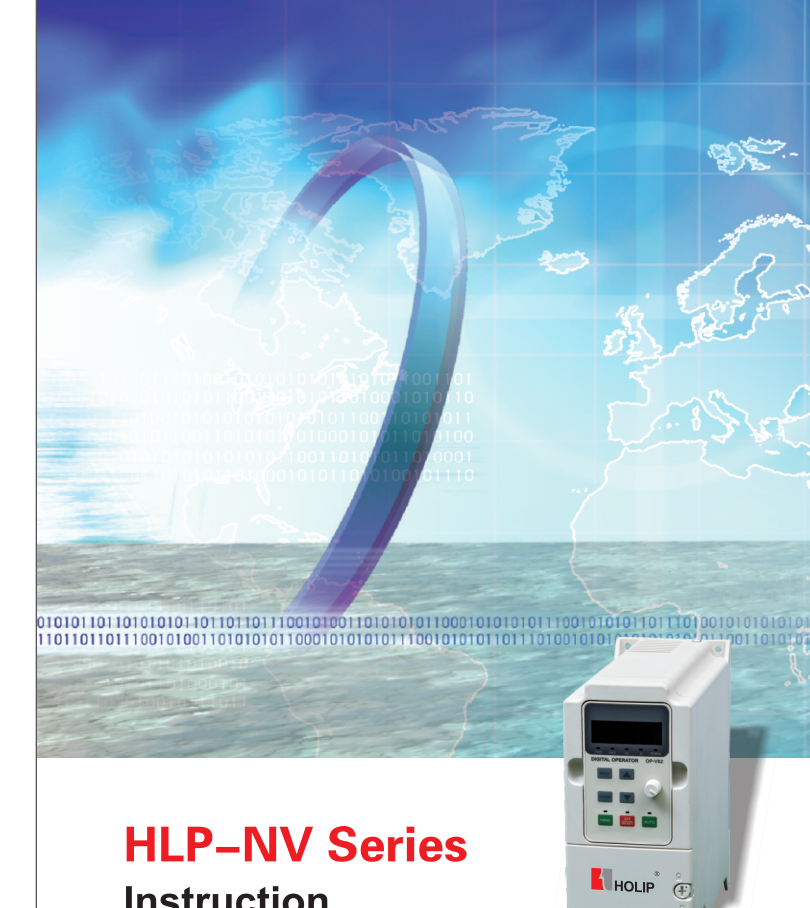

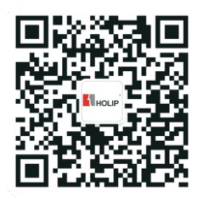

微信公众平台:海利普变频器

2013-01版 133R0024

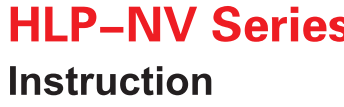

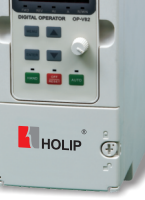

 $\overline{R}$ 

**AUHOLIP** 

ZHEJIANG HOLIP ELECTRONIC TECHNOLOGY CO., LTD. TEL: 0571-28891071 FAX: 0571-28891072 http://www.holip.com

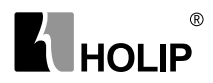

# HLP-NV Series

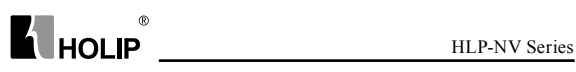

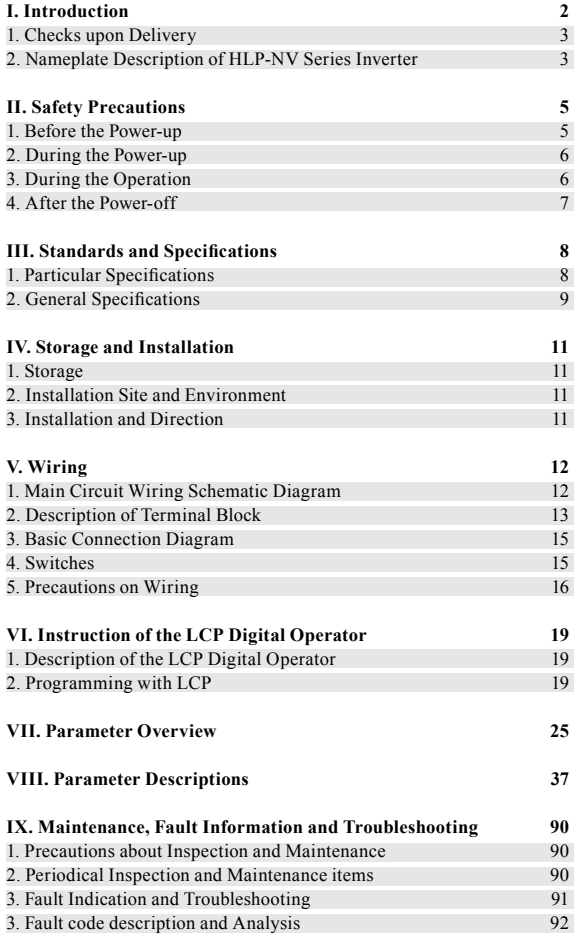

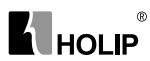

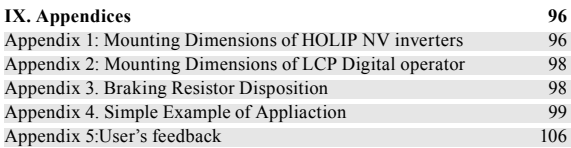

# $\blacksquare$ HOLIP

# **I. Introduction**

Thank you for purchasing and using the general-purpose inverter of HLP-NV series of multi-functions and high performance.

Please read carefully the operation manual before putting the inverter to use so as to correctly install and operate the inverter, give full play to its functions and ensure the safety. Please keep the operation manual handy for future reference, maintenance, inspection and repair.

Due to the inverter of a kind of electrical and electronic product it must be installed, tested and adjusted with parameters by specialized engineering persons of motors.

The marks of  $\bigcap_{\text{Danger}}$   $\bigcup_{\text{Caution}}$  and other symbols in the manual remind you of the safety and prevention cautions during the handling. installation, running and inspection. Please follow these instructions to make sure the safe use of the inverter. In case of any doubt please contact our local agent for consultation. Our professional persons are willing and ready to serve you.

The manual is subject to change without notice.

Danger indicates wrong use may kill or injure people.

Caution indicates wrong use may damage the inverter or mechanical system.

## Danger

- Be sure to turn off the input power supply before wiring.
- Do not touch any internal electrical circuit or component when the charging lamp is still on after the AC power supply is disconnected, which means the inverter still has high voltage inside and it is very dangerous.
- Do not check components and signals on the circuit boards during the operation.
- Do not dissemble or modify any internal connecting cord, wiring or component of the inverter by yourself.
- Be sure to make correct ground connection of the earth terminal of the inverter.
- Never remodel it or exchange control boards and components by yourself. It may expose you to an electrical shock or explosion, etc.

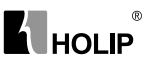

## Caution

- Motor overload protection is included in the default settings. Parameter C01.90 Motor thermal protection is set to value ETR trip.
- Do not make any voltage-withstanding test with any component inside the inverter. These semi-conductor parts are subject to the damage of high voltage.
- Never connect the AC main circuit power supply to the output terminals U.V W of the inverter.
- The main electric circuit boards of CMOS and IC of the inverter are subject to the effect and damage of static electricity. Don't touch the main circuit boards.
- Installation, testing and maintenance must be performed by qualified professional personnel.
- The inverter should be discarded as industrial waste. It is forbidden to burn it.

#### 1. Checks upon Delivery

The inverter has been strictly and well packed before ex-work. In consideration of various factors during the transportation special attention should be paid to the following points before the assembly and installation. If there is anything abnormal please notify the dealer or the relevant people of our company.

- Check if the inverter has got any damage or deformation during the transportation and handling.
- Check if there is one piece of HLP-NV series inverter and one copy of the instruction manual available when unpacking it.
- Check the information on the nameplate to see if the specifications meet your order (Operating voltage and KVA value).
- Check if there is something wrong with the inner parts, wiring and circuit board.
- Check if each terminal is tightly locked and if there is any foreign article inside the inverter.
- Check if the operator buttons are all right.
- Check if the optional components you ordered are contained.
- Check if there is a certificate of qualification and a warranty card.

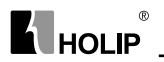

2. Nameplate Description of HLP-NV Series Inverter

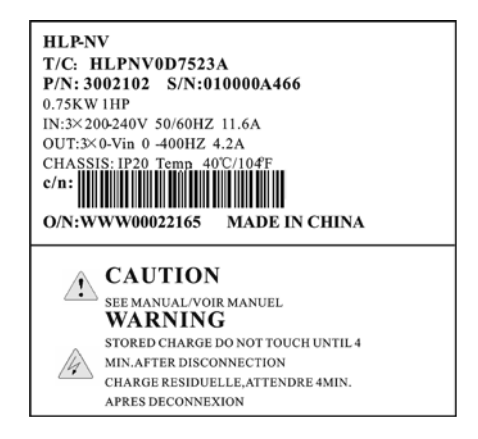

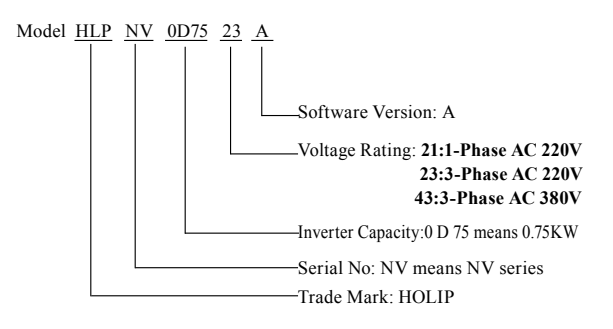

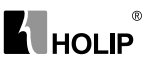

## **II. Safety Precautions**

#### 1. Before the Power-up

## **A** Caution

- Check to be sure that the voltage of the main circuit AC power supply matches the input voltage of the inverter.
- The symbol  $\oplus$ , represents ground terminals. Be sure to make correct ground connection of the earth terminals of the motor and the inverter for safety.
- No contactor should be installed between the power supply and the inverter to be used for starting or stopping of the inverter. Otherwise it will affect the service life of the inverter.

# $\sqrt{\phantom{a}}$ Danger

- $\bullet$  R(L), S, T(N) terminals are power input terminals, never mixed with U.V.W terminals. Be sure that the wiring of the main circuit is correct. Otherwise it will cause damages of the inverter when the power is applied to it.
- The terminal of  $\oplus$  must be grounded separately and never connected to line zero. Otherwise it will easily cause the protection or errors of the inverter.

## **A** Caution

- Do not carry the front cover of the inverter directly when handling. It should be handled with the base to prevent the fall-off of the front cover and avoid the dropping of the inverter, which may possibly cause the injuries to people and the damages to the inverter.
- Mount the inverter on a metal or other noncombustible material to avoid the risk of fire.
- Install the inverter in a safe location, avoiding high temperature, direct sunlight, humid air or water.
- Keep the inverter from the reach of children or persons not concerned.
- The inverter can only be used at the places accredited by our company. Any unauthorized working environment may have the risks of fire, gas explosion, electric shock and other incidents.
- Install a heat sink or other cooling device when installing more than one inverter in the same enclosure so that the temperature inside the enclosure be kept below 40℃ to avoid overheat or the risk of fire.

# **ALHOLIP**

- Be sure to turn off the power supply before dissembling or assembling the operation keypanel and fixing the front cover to avoid bad contact causing faults or non-display of the operator.
- Do not install the inverter in a space with explosive gas to avoid the risk of explosion.
- If the inverter is used at or above 1000m above seal level, the cooling efficiency will be worse, so please run it by de-rating.
- Do not install any contactor and other components of capacitor or varistor on the output side of the inverter. Otherwise it will cause malfunctions and damages of components of the inverter.
- Do not install any switch component like air circuit breaker or contactor at the output of the inverter. If any of such components must be installed because of the requirements of process and others, it must be ensured that the inverter has no output when the switch acts. In addition, it is forbidden to install any capacitor for improvement of power factor or any varistor against thunder at the output. Otherwise it will cause malfunctions, tripping protection and damages of components of the inverter. Please remove them as shown in the below diagram.
- It will affect the service life of the inverter if a contact is connected to the front end of input of the inverter to control its starts and stops. Generally it is required to control it through Control terminals. Special attention should be paid to its use in the case of frequent starts and stops.
- Please use an independent power supply for the inverter. Do avoid using the common power supply with an electrical welder and other equipment with strong disturbance. Otherwise it will cause the protection or even damage of the inverter.

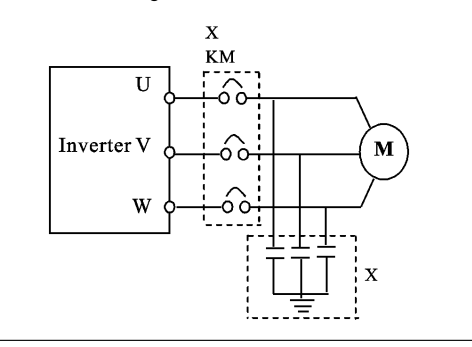

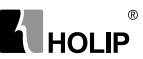

#### 2. During the Power-up

#### $\sqrt{\phantom{a}}$ Danger

- Do not plug the connectors of the inverter during the power up to avoid any surge into the main control board due to plugging, which might cause the damage of the inverter.
- Always have the protective cover in place before the power up to avoid electrical shock injury.

#### 3. During the Operation

#### $\sqrt{\phantom{a}}$ Danger

- Never connect or disconnect the motor set while the inverter is in running. Otherwise it will cause over-current trip and even burn up the main circuit of the inverter.
- Never remove the front cover of the inverter while the inverter is powered up to avoid any injury of electric shock.
- Do not come close to the machine when the fault restart function is used to avoid anything unexpected. The motor may automatically restart after its stop.
- The function of STOP Switch is only valid after setting, which is different with the use of emergent stop switch. Please pay attention to it when using it.

# **A** Caution

- Do not touch the heat sink, braking resistor, or other heat elements. These can become very hot.
- Be sure that the motor and machine is within the applicable speed ranges before starting operation because the inverter is quite easy to run from lower speed to higher speed.
- Do not check the signals on circuit boards while the inverter is running to avoid danger.
- Be careful when changing the inverter settings. The inverter has been adjusted and set before ex-work. Do not adjust it wantonly. Please make proper adjustments according to the required functions.
- Do consider the vibration, noise and the speed limit of the motor bearings and the mechanical devices when the inverter is running at or above the frequency of 50Hz.

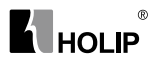

#### 4. After the Power-off

- Touching the electrical parts may be fatal even after the equipment has been disconnected from mains. Also make sure that other voltage inputs have been disconnected, (linkage of DC intermediate circuit).
- Be aware that there may be high voltage on the DC link even when the LEDs are turned off.
- Before touching any potentially live parts of the VLT Micro, wait at least as follows:

200 - 240 V, 0.4 – 1.5 kW: wait at least 4 minutes.

380 - 480 V,0.75 – 2.2 kW: wait at least 4 minutes.

Shorter time is allowed only if indicated on the nameplate for the specific unit.

The user must strictly follow the instruction to operate and make wire connection. Otherwise HOLIP will not responsible for the damages due to wrong operation. The user will responsible for the damages themselves.

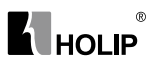

# **III. Standards and Specifications**

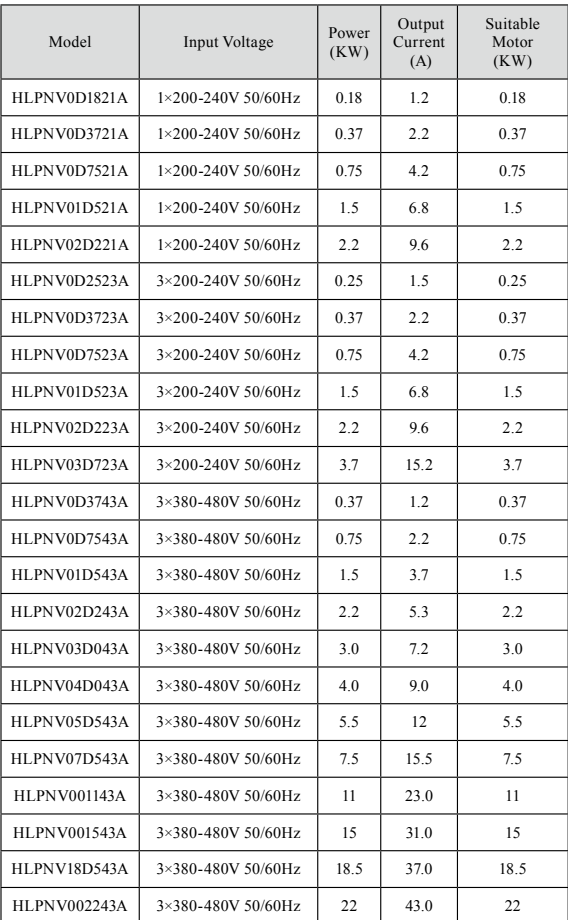

# 1. Particular Specifications

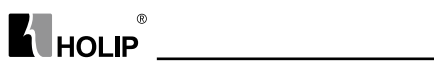

## 2. General Specifications

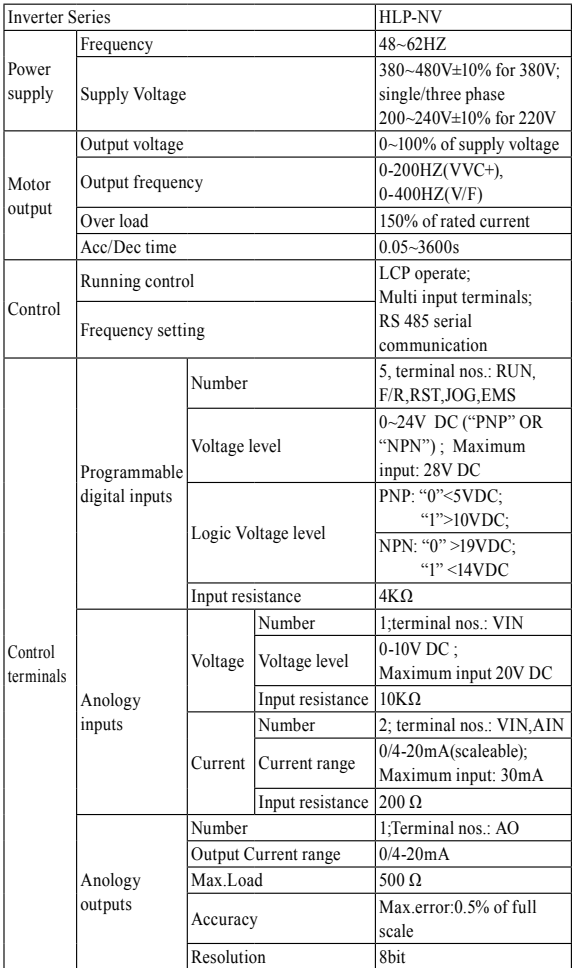

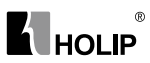

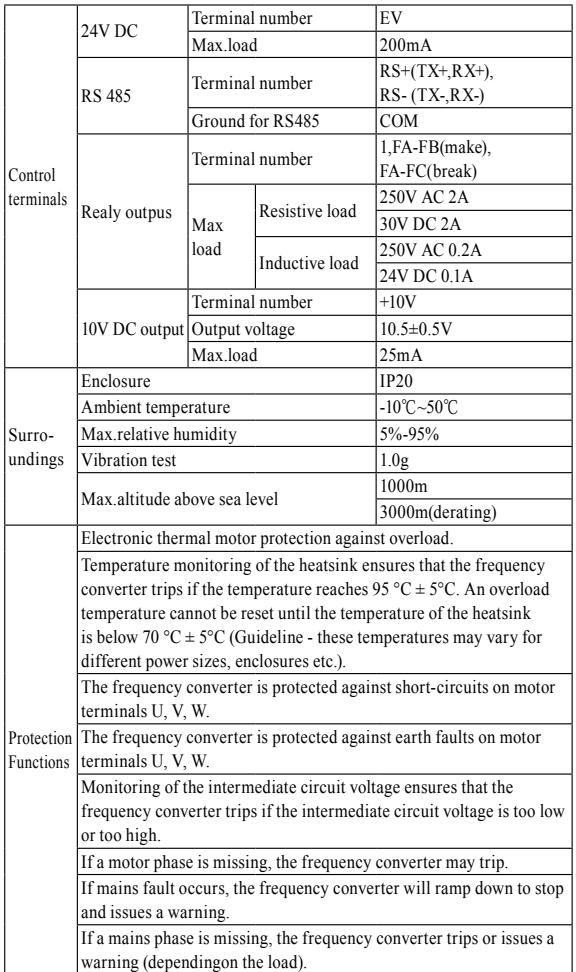

# **K** HOLIP

## **IV. Storage and Installation**

#### 1. Storage

The inverter must be kept in its original package box before installation. Pay attention to the followings when keeping it in storage if the inverter is not used for the time being:

- It must be stored in a dry place without rubbish or dust.
- The suitable temperature for storage is between -20℃ and +65℃.
- The relative humidity required is 0-95% without condensation.
- There is no corrosive gas or liquid in the storage ambience.
- It's better to lay the inverter on a rack and keep it in a proper package.
- It is better not to store the inverter for long time. Long time storage of the inverter will lead to the deterioration of electrolytic capacity. If it needs to be stored for a long time make sure to power it up one time within a year and the power-up time should be at least above five hours. When powered up the voltage must be increased slowly with a voltage regulator to the rated voltage value.

### 2. Installation Site and Environment

The inverter should be installed at the following location:

- Ambient temperature -5℃ to 40℃ with good ventilation.
- No water drop and low moisture.
- Free from direct sunshine, high temperature and heavy dust fall.
- Free from corrosive gas or liquid.
- Less dust, oil gas and metallic particles
- Free from vibration and easy for service and inspection.
- Free from the interference of electromagnetic noise.

#### **Attention: The ambient conditions of the inverter will affect its service life.**

### 3. Installation and Direction

- There must be enough space left around the inverter for easy maintenance and cooling.
- The inverter must be installed vertically with the smooth ventilation

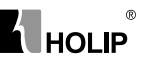

for effective cooling.

- If there is any instability when installing the inverter, please put a flat board under the inverter bottom base and install it again. If the inverter is installed on a loose surface, stress may cause damage of parts in the main circuit so as to damage the inverter.
- The inverter should be installed on non-combustible materials, such as iron plate.
- If several inverters are installed, upper and lower, together in one cabinet, please add heat dissipation plates and leave enough space between the inverters.

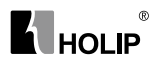

## **V. Wiring**

## 1. Main Circuit Wiring Schematic Diagram

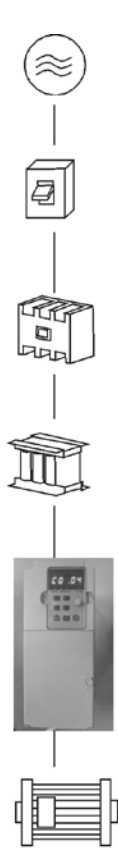

Power supply:

● Verify that the inverter's rated voltage coincides with AC power supply voltage to avoid a damage of the inverter.

No fuse breaker:

● Refer to the related list.

Ground fault circuit interrupter:

● Use one of anti-high harmonic.

Electromagnetic contactor:

● Note: Do not use the electromagnetic contactor as the on/off button of power supply for the inverter.

#### AC reactor:

● It is recommended to install an AC reactor for power factor improvement if the input capacity is more than 1000KVA.

Inverter:

- Be sure to make correct connections of the main circuit wires and control signal wires of the inverter.
- Be sure to make correct setting of parameters for the inverter.

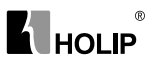

## 2. Description of Terminal Block

#### 1)Arrangement of Main circuit Terminals

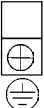

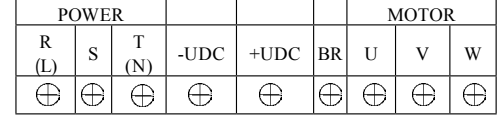

Function Description of Main circuit Terminals

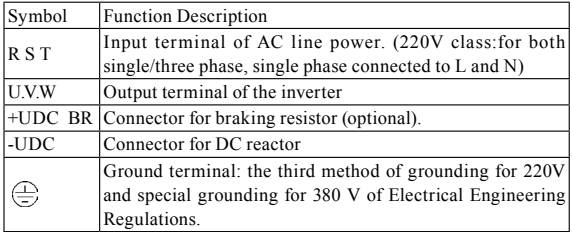

2) Arrangement of Control Circuit Terminals

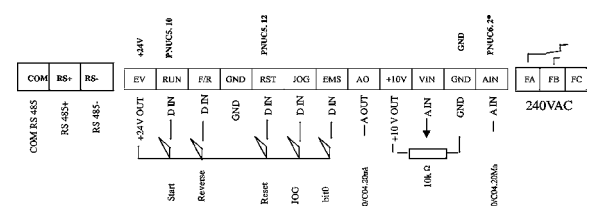

Function Description of Control Circuit Terminals

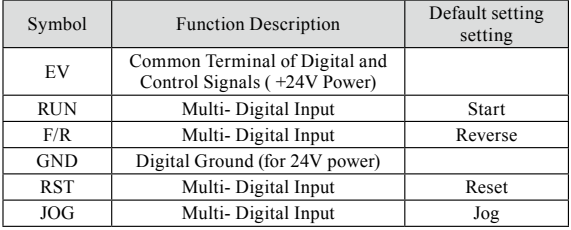

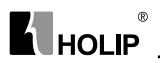

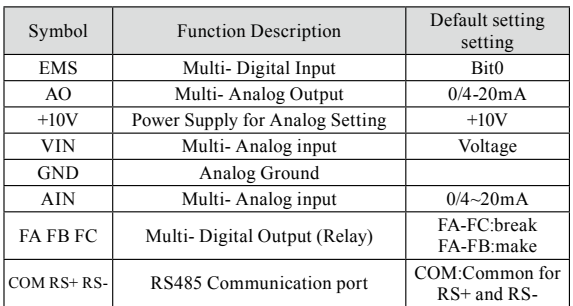

#### 3. Basic Connection Diagram

The wiring of the inverter is divided into two parts, main circuit terminal connections and control circuit terminal connections. The user can see the main circuit terminals and the control circuit terminals after removing the cover of enclosure. The terminals must be connected correctly as the following wiring circuit diagrams.

The following diagram shows the Default setting standard connection of Model HLP-NV

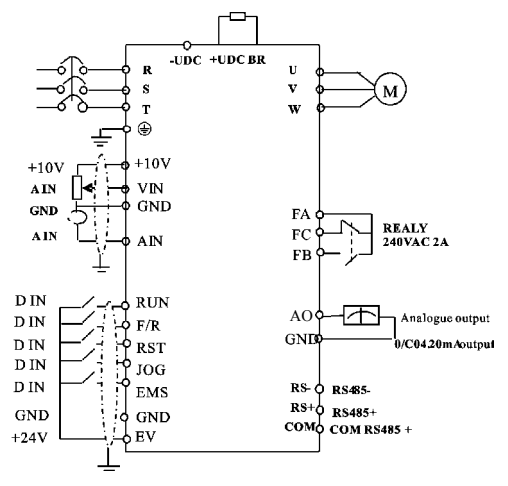

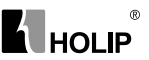

#### 4. Switches

i. Bus termination:

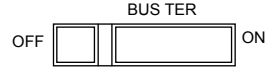

Mark:Switch BUS TER enables termination of the RS485 port, terminals RS+, RS-.

ii. Switches 1-4:

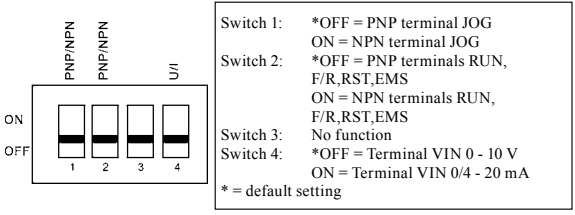

ATTENTION: Parameter C06.19 must be set according to Switch 4 position.

Warning: Do not operate switches with power on the frequency converter.

### 5. Precautions on Wiring

- 1) For the main circuit wiring:
- While wiring the sizes and specifications of wires should be selected and the wiring should be executed according to the electrical engineering regulations to ensure the safety.
- It is better to use shielded wire or wire and conduit for power cord and ground the shielded layer or two ends of wire conduit.
- Be sure to install a Non Fuse Breaker (NFB) between the power supply and the input terminals (L1.L2.L3). (If using ground fault circuit interrupter, please choose one corresponding to high frequency)
- Never connect AC power to the output terminal (U.V.W) of the inverter.
- Output wires mustn't be in touch of the metal part of the inverter enclosure, or it will result in earth short-circuit.
- Phase-shifting capacitors, LC, RC noise filters, etc, can never be connected to the output terminals of the inverter.
- The main circuit wire must be enough far away from other control equipments.

## $\circledR$ **K** HOLIP

- When the wiring between the inverter and the motor exceeds 15 meters (shielded wire) or 50 meters (No shielded wire), much higher dV/dT will be produced inside the coil of the motor, which will cause the destruction to the interlay or insulation of the motor. Please use a dedicated AC motor for the inverter or add a reactor at the inverter.
- Please lower the carrier frequency when there is a longer distance between the inverter and the motor. Because the higher the carrier frequency is the bigger the leakage current of high-order harmonics in the cables will be. The leakage current will have unfavorable effect on the inverter and other equipment.

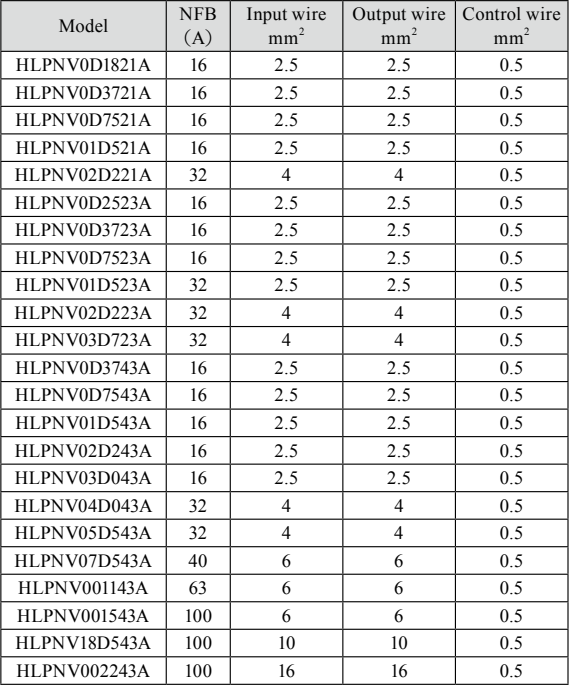

Specifications of Non Fuse Breaker and Wire

Attention: The parameters in the list are only for reference and should not be regarded as standard.

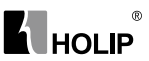

- 2) For control circuit wiring (signal line)
- The signal line should be separately laid in a different conduit with the main circuit wire to avoid any possible interference.
- $\bullet$  Please use the shielded cable with the size of 0.5-2mm2 for signal lines.
- Use the control terminals on the control panel correctly according to your needs.
- 3) Grounding
- Grounding terminal E. Be sure to make correct grounding 220V class: The third grounding method (Grounding resistance should be 100Ω or lower.) 380V class: The special third grounding method (Grounding resistance should be  $10\Omega$  or lower.)
- Choose grounding wires according to the basic length and size of the technical requirements of the electric equipment.
- Do avoid sharing grounding wire with other large power equipment such as electric welder, power machine, etc. The grounding wire should be kept away from the power supply wires for large power equipment.
- The grounding method for several inverters together should be done as the first and second diagrams below. Avoid the third loop.
- The grounding wire must be as short as possible.

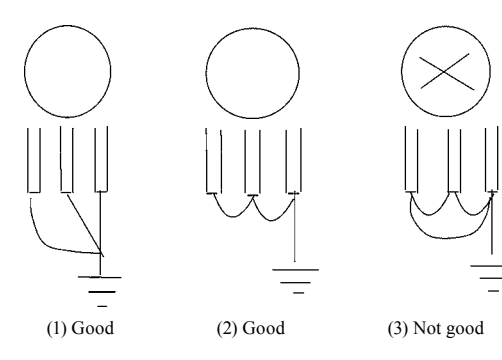

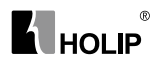

## **VI. Instruction of the LCP Digital Operator**

# 1. Description of the LCP Digital Operator

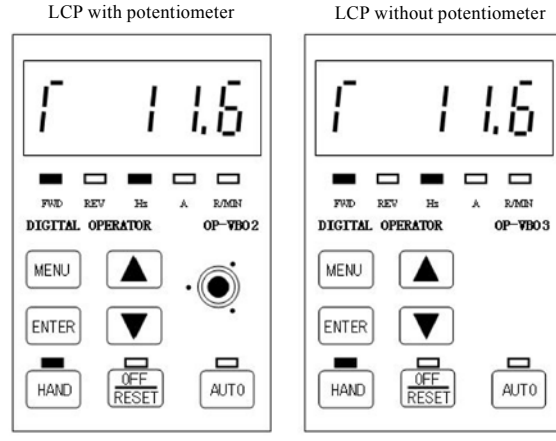

#### 2. Programming with LCP

2.1. LCP introduction:

- 1. 5 numeric displays
- 2. 8 LEDs: FWD、REV、Hz、A、R/MIN、HAND、OFF/RESET、AUTO
- 3. 7 keys: MENU、ENTER、▲、▼、HAND、OFF/RESET、AUTO
- 4. 1 potentiometer (only for type OP-VB02).

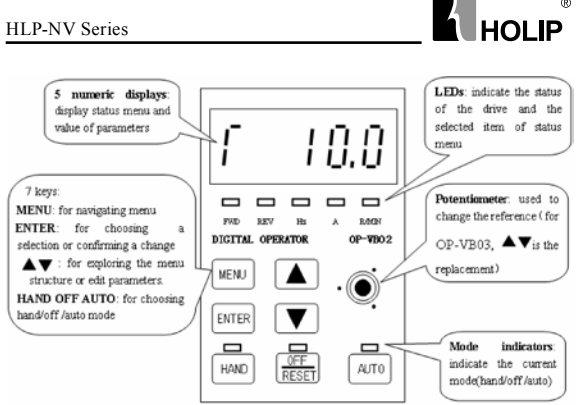

 $^{\circ}$ 

#### 2.2. General Operation

The menu system allows operators to navigate through hierarchical menus which contain related menu items. The top-level menu contains two menu items: status menu、parameter editing menu. These two items can be explored by pressing MENU key:

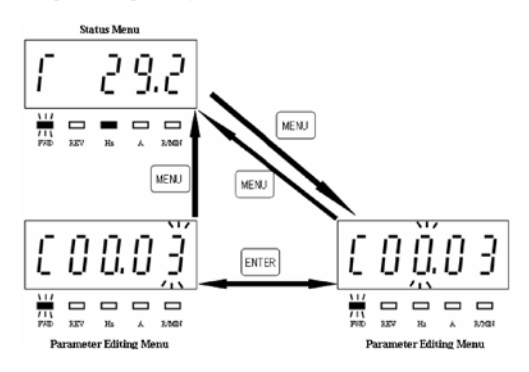

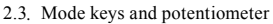

Mode Keys are used to send Hand, OFF/Reset, Auto request to the drive. It is related to the reference site selection (Local or Remote).The yellow LEDs indicate the certain active mode.

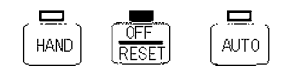

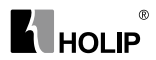

The HAND, OFF/RESET and AUTO key can be disabled by changing parameter(C00.40、C00.41、C00.42).

Potentiometer: used for setting the reference only.

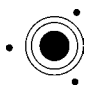

The potentiometer can be used in both hand and auto mode with different functionality:

In Hand mode the potentiometer will work as the arrow keys  $-$  i.e. controlling the local reference from 0 to max reference (C03.03). If the LCP does not contain a potentiometer, the arrow keys are used to set reference:

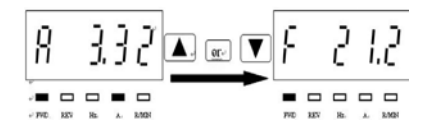

In auto mode the potentiometer will act as an extra analog input to the system. It is selected/deselected as the other analog inputs (see C03.15 to C03.18).

C06.81, C06.82 are used to scale the potentiometer input.

- 2.4 Parameter editing menu and status menu
- 2.4.1 Parameter editing menu:

$$
\fbox{\parbox{1.5cm} {\begin{tabular}{|c|c|} \hline \text{Group(3D)}} & \text{Pamanet No.}\\ \hline \text{F} & \text{FJ} & \text{FJ} & \text{FJ} & \text{FJ} \\ \hline \text{F} & \text{FJ} & \text{FJ} & \text{FJ} & \text{FJ} \\ \hline \end{tabular} }}
$$

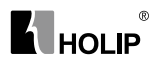

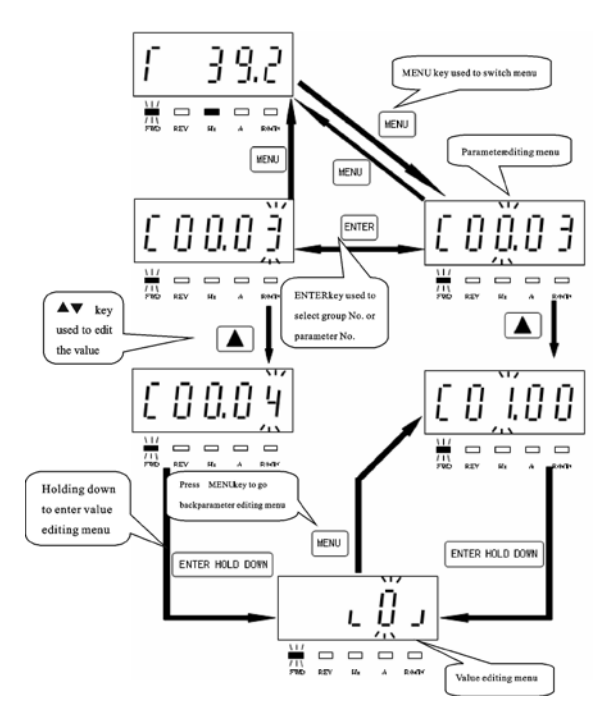

Parameter setting example:

How to set C03.17 to 21

- 1. Pressing MENU key to let the display go to parameter editing menu.
- 2. Pressing▲▼key to select group No.(C03.00)
- 3. Pressing ENTER key to edit parameter No.,then pressing▲▼key to select parameter No. (C03.17).
- 4. Holding down ENTER key to go to the value edting menu, then pressing▲▼to edit the value of the parameterto 21,then holding down ENTER key to confirm the change till "END"was displayed.

### $^{\circ}$ **KI** HOLIP

#### 2.4.2 Readout and indicator:

The readout parameters toggled by pressing ENTER key:

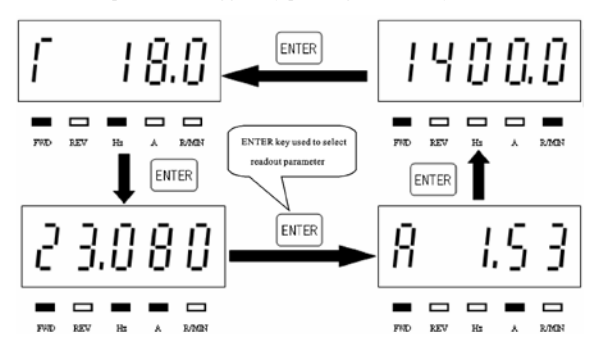

The below table shows the screen of displaying every readout parameter

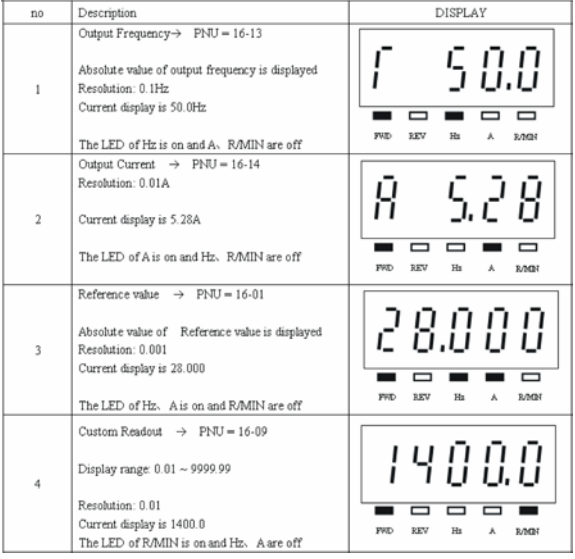

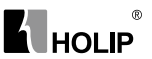

Warning description:

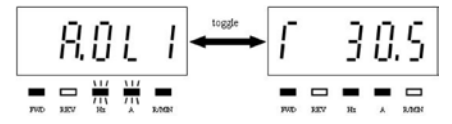

when warning occurred, the LEDs of Hz、A will flash and R/MIN will be lit.

Alarm description:

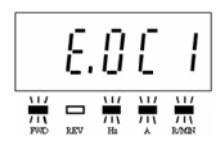

when alarm occurred, the LEDs of Hz、A and R/MIN will flash,and the drive will trip. A trip can be cancelled by pressing reset or, in some cases, automatically. A locked trip canbe cancelled by cutting off mains and restarting the drive.

The motor direction is indicated by the leds of FWD and REV:

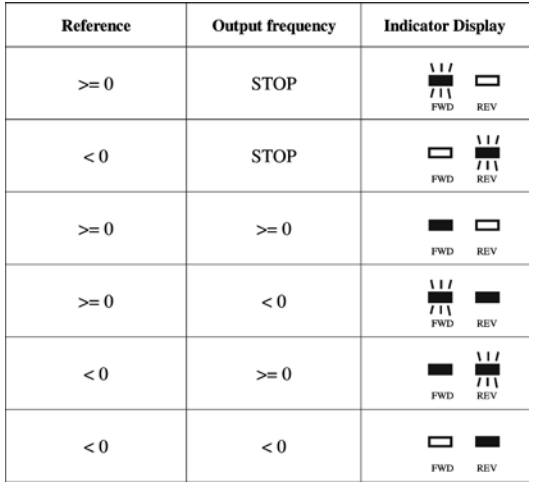

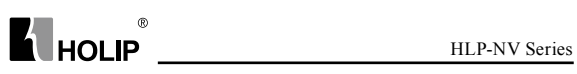

# **VII. Parameter Overview**

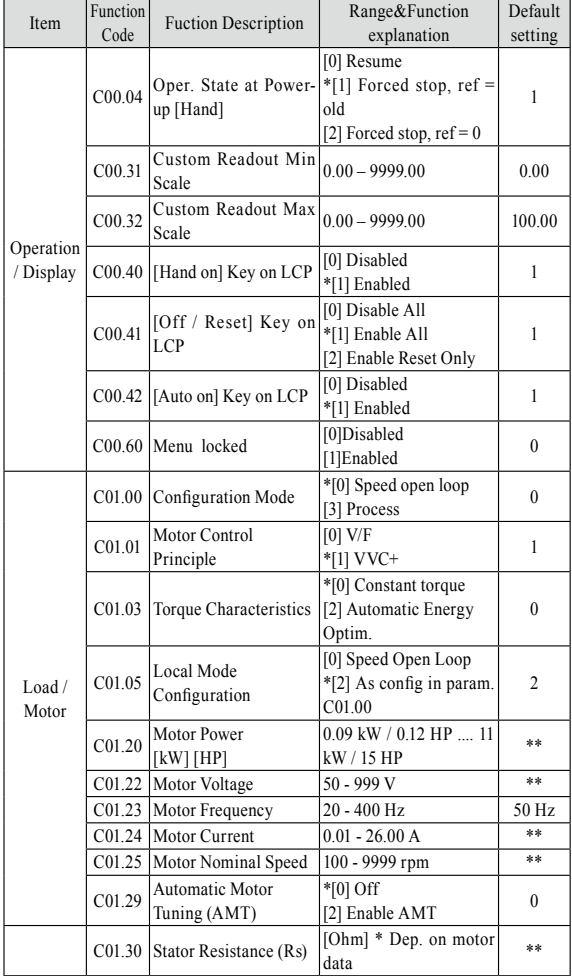

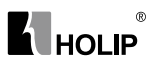

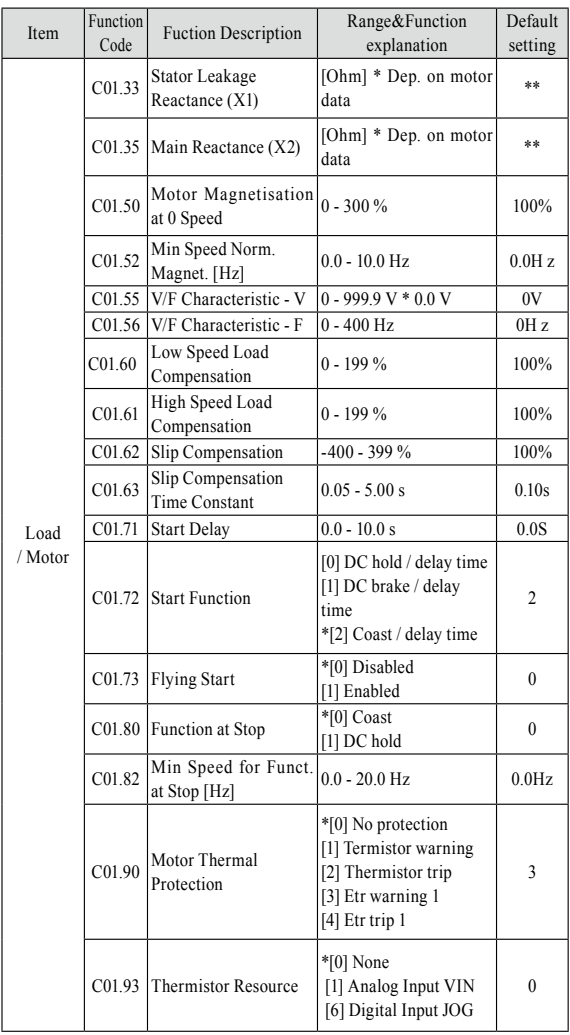

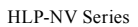

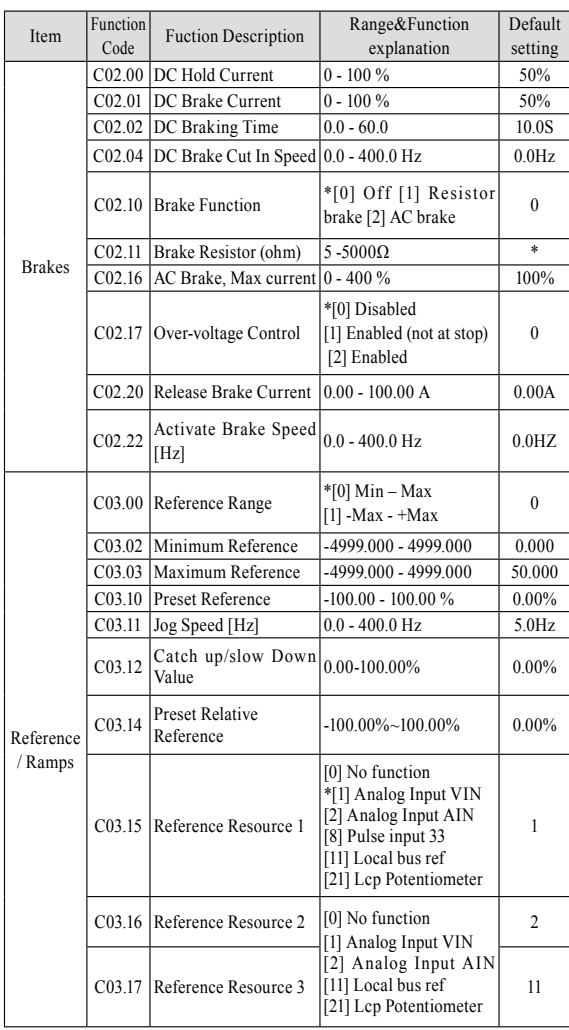

**A** HOLIP <u>\_\_\_\_\_\_\_\_\_\_\_\_\_\_</u>

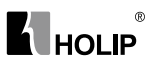

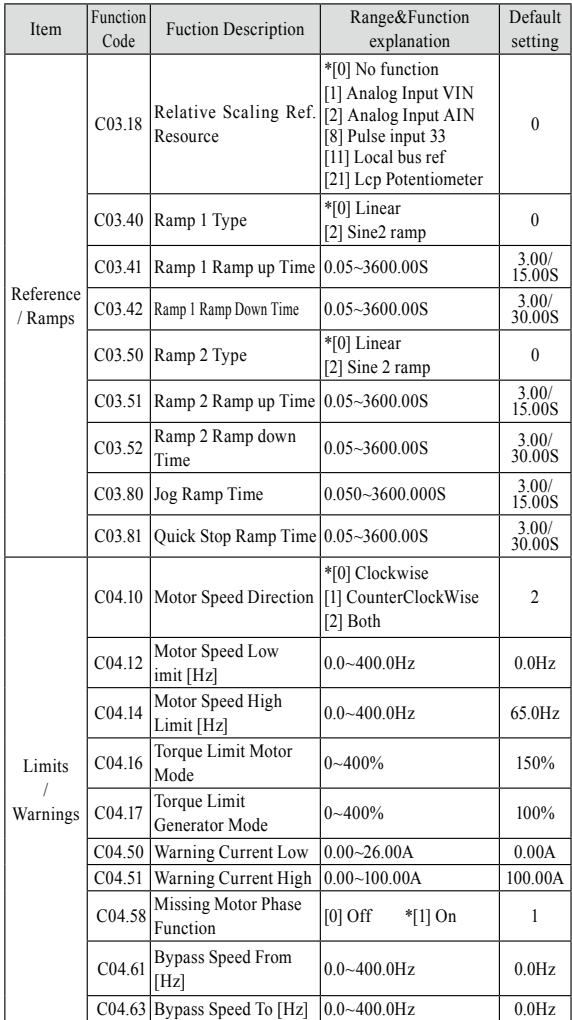

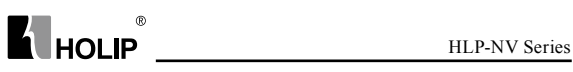

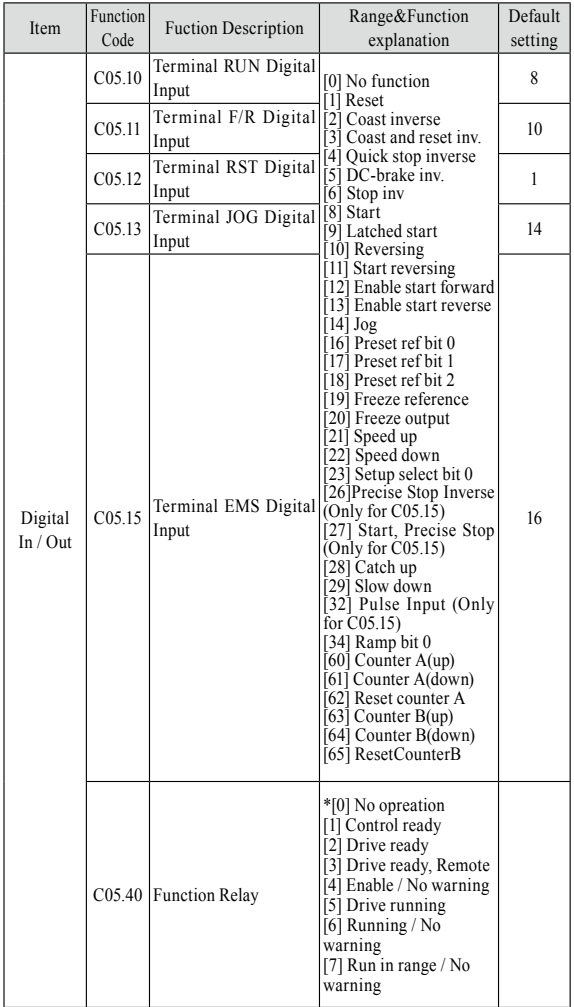

#### HLP-NV Series

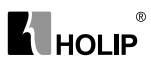

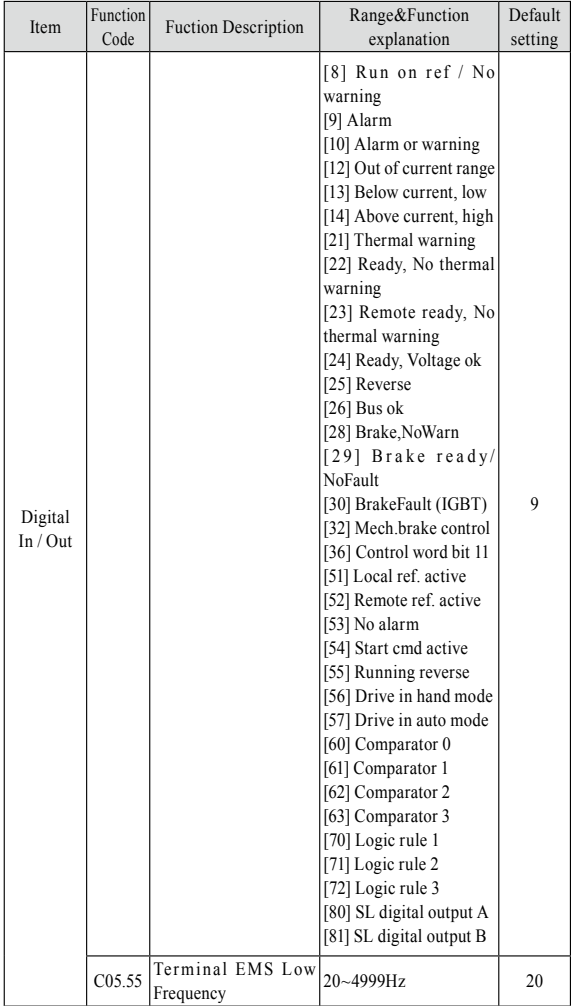

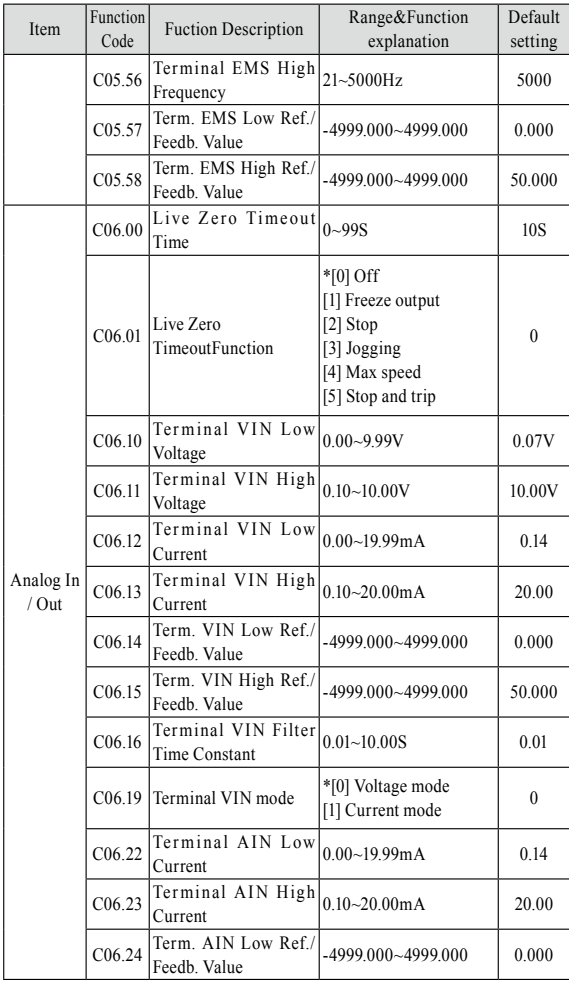
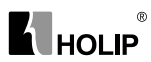

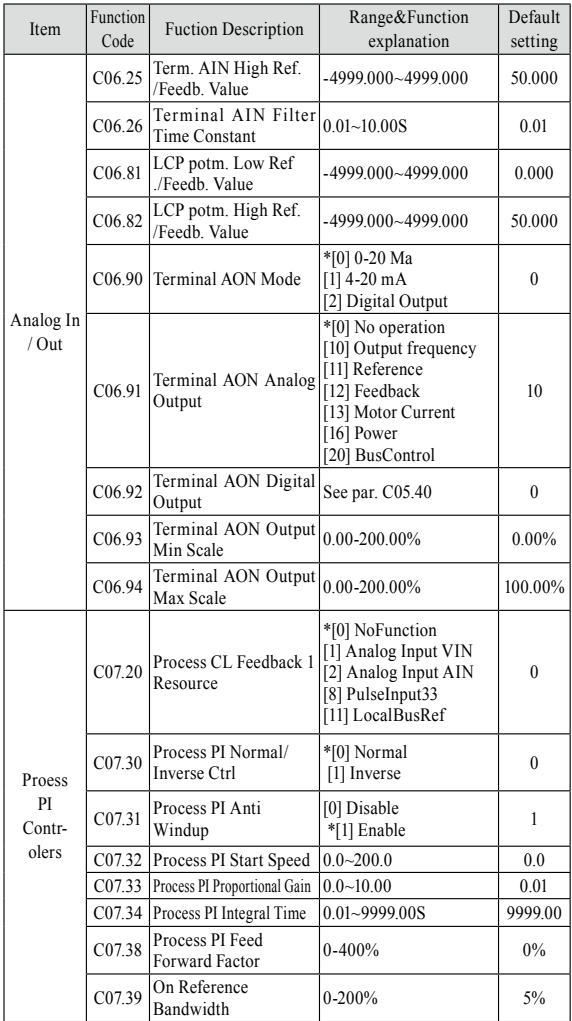

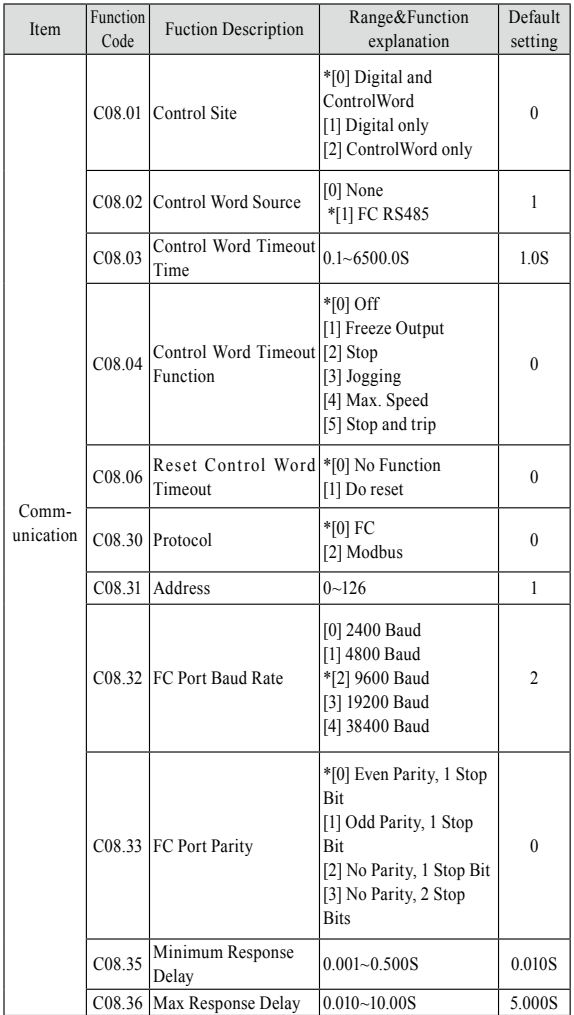

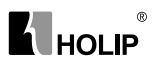

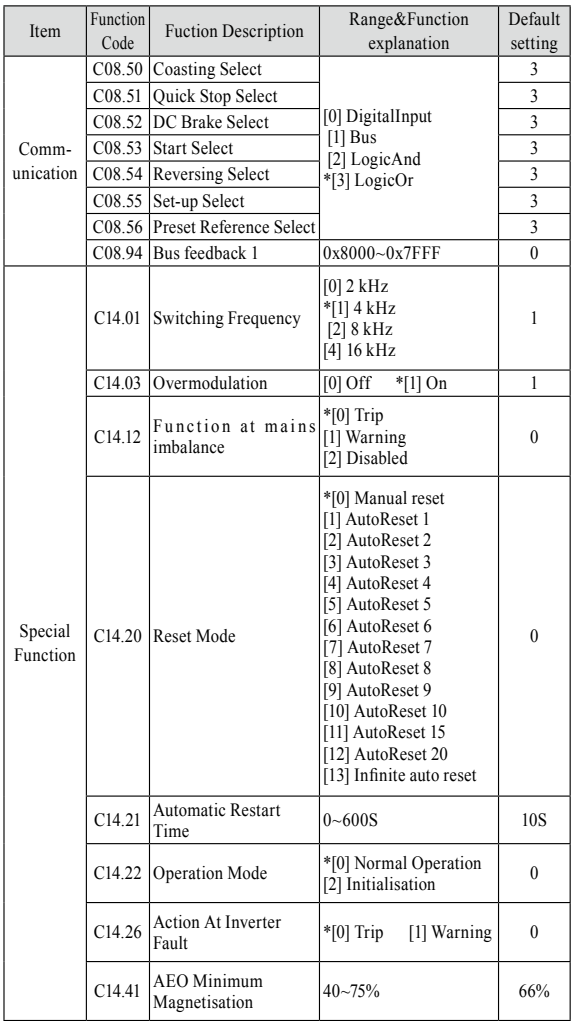

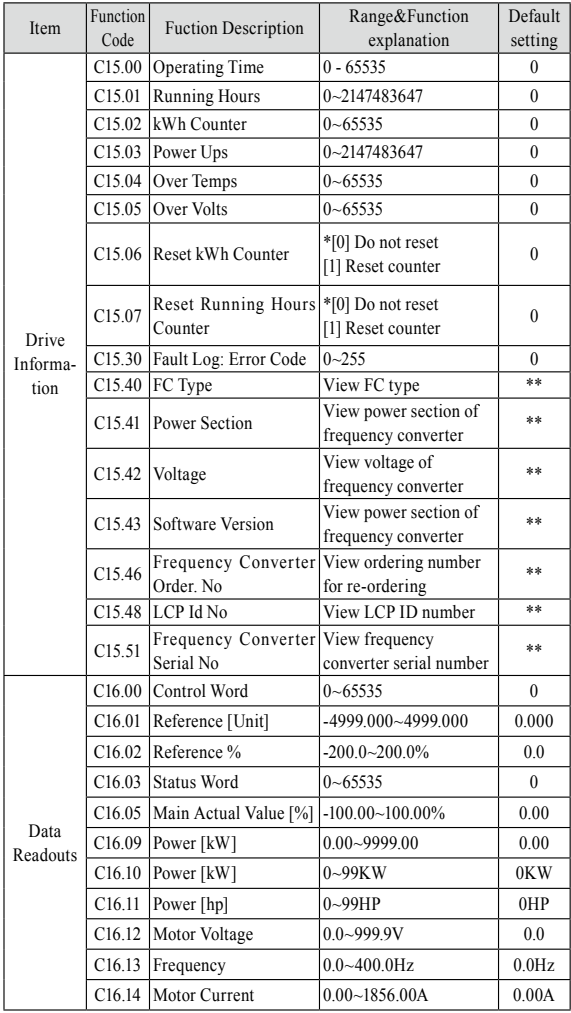

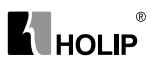

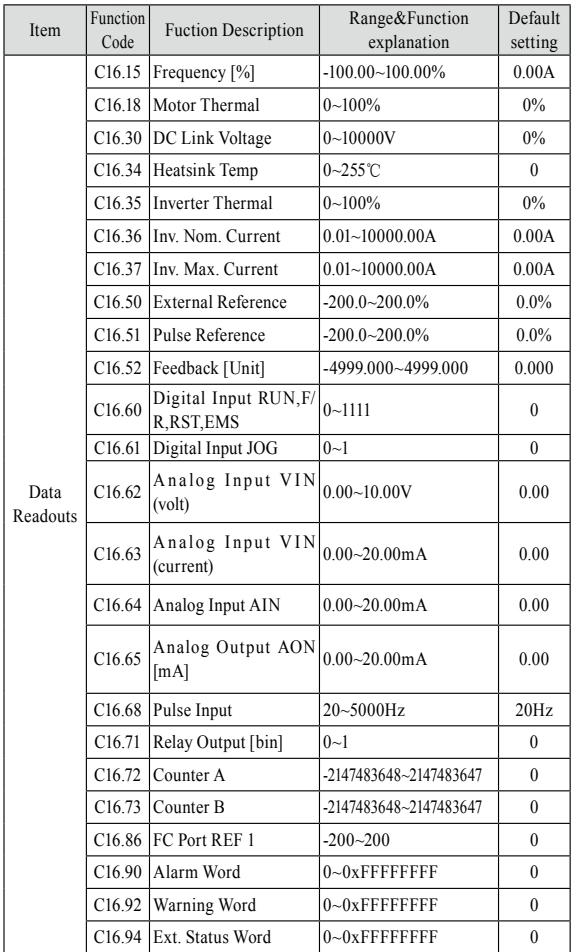

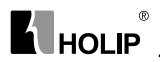

## **VIII. Parameter Descriptions**

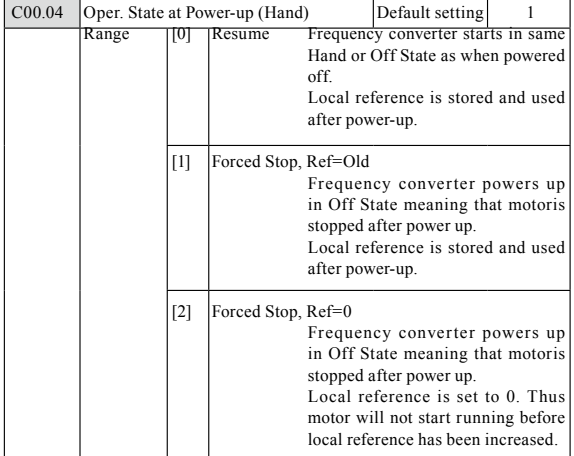

#### 1.Parameter group 0: Operation/Display

- **Function:** This parameter controls whether or not the frequency converter should start running the motor when powering up after a power down in Hand mode.
- **ATTENTION!** If LCP with potmeter is mounted, reference is set according to actual potmeter value.

#### C00.1\* Set-up Handling

User defined parameters and miscellaneous external inputs (eg. bus, LCP, analog/digital inputs, feedback, etc.) controls the functionality of the frequency converter. A complete set of all parameters controlling the frequency converter is called a set-up. The Micro Drive FC 51 contains 2 set-ups, Set-up1 and Set-up 2. Furthermore, a fixed set of Default setting settings can be copied into one or more set-ups.

Some of the advantages of having more than one set-up in the frequency converter are

● Run motor in one set-up (Active Set-up) while updating parameters in another set-up (Edit Set-up)

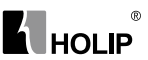

- Connect various motors (one at a time) to frequency converter. Motor data for various motors can be placed in different set-ups.
- Rapidly change settings of frequency converter and/or motor while motor is running (eg. ramp time or preset references) via bus or digital inputs.

The Active Set-up can be set as Multi Set-up where the active set-up is selected via input on a digital input terminal and/or via the bus control word.

**ATTENTION!** Default settingSet-up cannot be used as Active Set-up.

C00.3\* Custom Readout

| $CO0$ 31 | Custom Readout Min Scale |                  | Default setting                | 0.00 |
|----------|--------------------------|------------------|--------------------------------|------|
|          | Range                    | $0.00 - 9999.00$ | The value will be shown at 0Hz |      |

● **Function**: Scale a readout parameter which can be read in par. C16.09

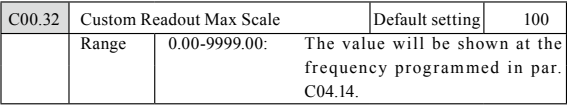

● **Function**: Scale a readout parameter which can be read in par. C16.09

#### C00.4\* LCP Keypad

The frequency converter can operate in the following three modes: Hand, Off and Auto.

- Hand: The frequency converter is locally operated and does not allow any remote control. By activating Hand a start signal is given.
- OFF: The frequency converter stops with a normal stop ramp. When Off is chosen the frequency converter can only be started by pressing either Hand or Auto on the LCP.
- Auto: In Auto-mode the frequency converter can be remote controlled (bus/digital).

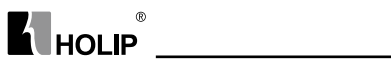

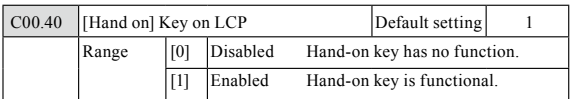

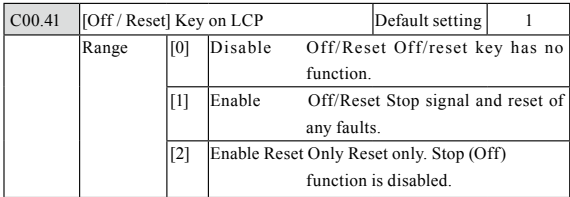

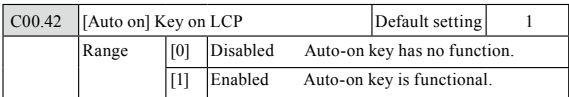

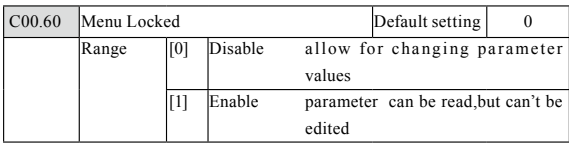

## Parameter group 1: Load/Motor

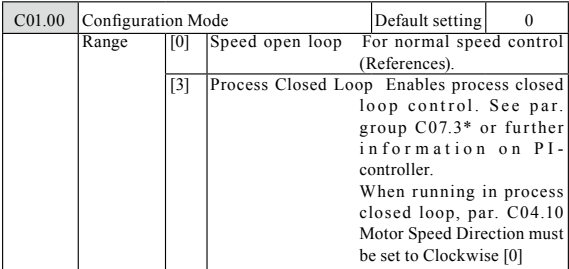

● **Function:** Use this parameter for selecting the application control principle to be used when a Remote Reference is active.

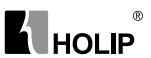

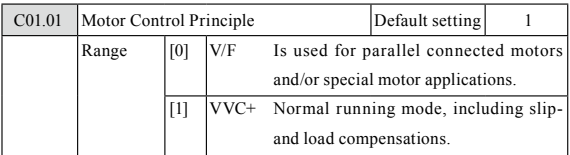

● **Function:** The V/F settings are set in parameters C01.55 and C01.56.

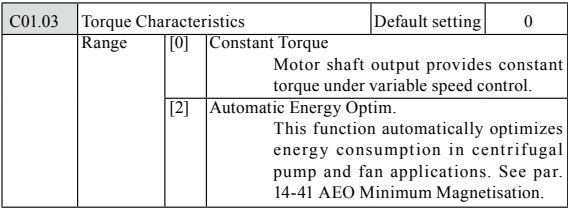

● **Function:** With more torque characteristics it is possible to run low energy consuming, as well as high torque applications.

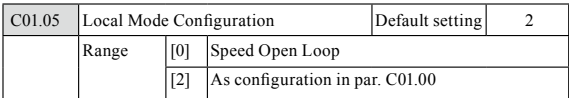

- **Function:** This parameter is only relevant when parameter C01.00 Configuration Mode is set to Process Closed Loop [3]. The parameter is used for determining the reference or setpoint handling when changing from Auto Mode to Hand Mode on the LCP.
	- 0: In Hand Mode the drive always runs in Open Loop configuration regardless of setting in par. C01.00 Configuration Mode. Local potentiometer (if present) or Arrow up/down determines output frequency limited by Motor Speed High/Low Limit (parameters C04.14 and C04.12).
	- 2: If par. C01.00 Configuration Mode is set to Open Loop [1] function is as described above. If par. C01.00 is set to Process Closed Loop [3] changing from Auto mode to Hand mode results in a setpoint change via local potentiometer or Arrow up/down. The change is limited by Reference Max/Min (parameters C03.02 and C03.03)

#### 0-2\* Motor Data

● **Function:** Enter the correct motor nameplate data (power, voltage, frequency, current and speed).

 Run AMT, see par. C01.29. Default setting settings for advanced motor data, par. C01.3\*, are automatically calculated.

● **ATTENTION!** Parameters in parameter group 1.2\* cannot be adjusted while motor runs.

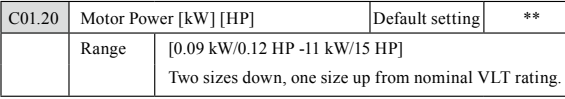

● **Function**: Enter motor power from nameplate data.

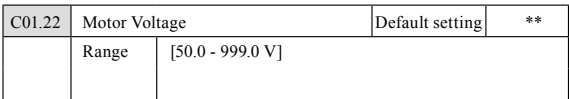

● **Function**: Enter motor voltage from nameplate data.

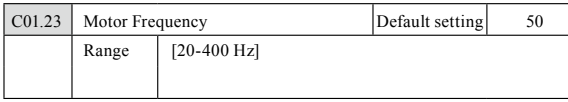

● **Function**: Enter motor frequency from nameplate data.

● **ATTENTION!** Changing this parameter affects motor nominal speed set in par. C01.25.

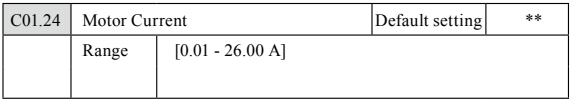

● **Function**: Enter motor current from nameplate data.

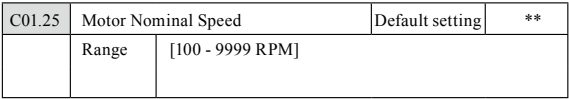

- ● **Function**: Enter motor nominal speed from nameplate data.
- **ATTENTION!** If Motor Frequency has been changed in par. C01.23, Nominal Motor Speed is affected.

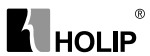

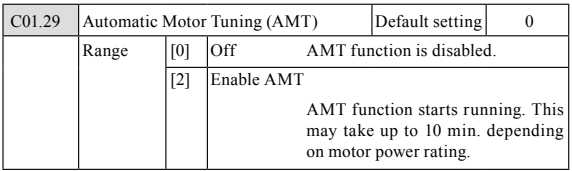

● **Function**: Use AMT to optimize motor performance.

- Stop VLT make sure motor is at standstill
- Choose [2] Enable AMT
- Apply start signal
	- Via LCP: Press Hand On
	- Or in Remote On mode: Apply start signal on Terminal RUN
- **ATTENTION!** To gain optimum tuning of frequency converter, run AMT on a cold motor.

#### C01.3\* Adv. Motor Data

Adjust advanced motor data using one of these methods:

- 1. Run AMT on cold motor. Frequency converter measures value from motor.
- 2. Enter X1 value manually. Obtain value from motor supplier.
- 3. Use X1 default setting. Frequency converter establishes setting based on motor nameplate data.
- **ATTENTION!** This parameter cannot be changed while motor runs.

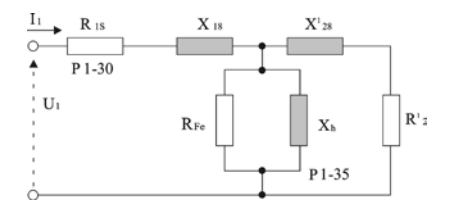

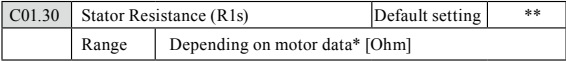

● **Function**: Set stator resistance value.

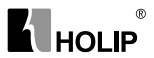

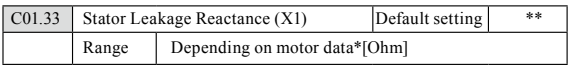

● **Function**: Set stator leakage reactance of motor.

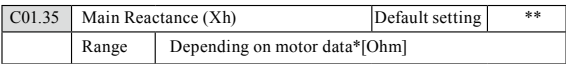

● **Function**: Set motor main reactance.

#### 1-5\* Load Independent Setting

This parameter group is for setting the load independent motor settings.

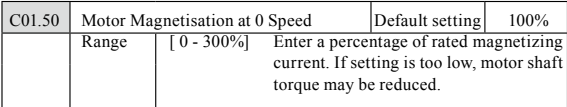

● **Function**: This parameter enables different thermal load on motor when running at low speed.

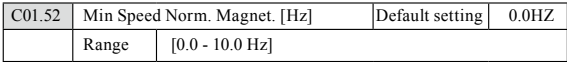

● **Function**: Use this parameter along with par. C01.50, Motor Magnetizing at Zero Speed.

Set frequency required for normal magnetizing current. If frequency is set lower than motor slip frequency, par. C01.50, Motor Magnetizing at Zero Speed is inactive.

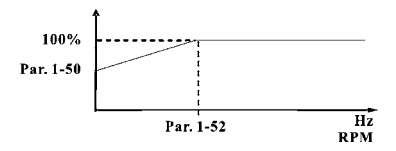

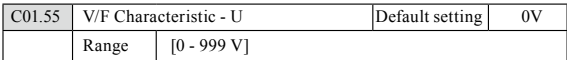

● **Function:** This parameter is an array parameter [0-5] and is only functional when par. C01.01, Motor Control Principle is set to V/F [0]. Enter voltage at each frequency point to manually form a V/F characteristic matching motor. Frequency points are defined in par. C01.56, V/F characteristics - F.

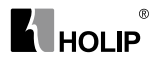

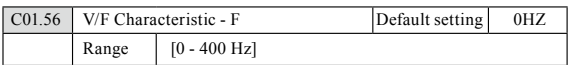

● **Function:**This parameter is an array parameter [0-5] and is only functional when par. C01.01, Motor Control Principle is set to V/F [0]. Enter frequency points to manually form a V/F characteristic matching motor. Voltage at each point is defined in par. C01.55, V/F Characteristic - U.

Make a V/F characteristic based on 6 definable voltages and frequencies, see below figure.

Simplify V/F characteristics by merging 2 or more points (voltages and frequencies), respectively, are set equal.

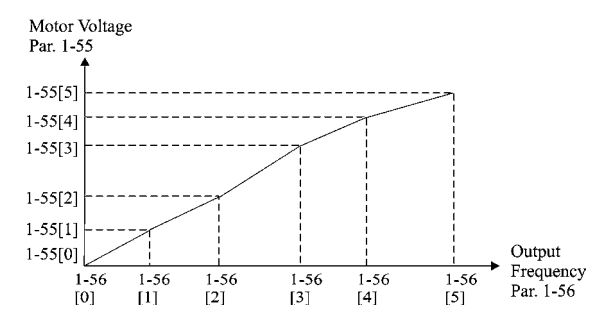

• **ATTENTION!** For par. C01.56 the following applies  $[0] \leq [1] \leq [2] \leq$  $[3] < [4] < [5]$ 

#### C01.6\* Load Dependent setting

Parameters for adjusting the load dependent motor settings.

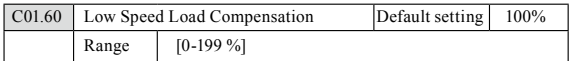

● **Function:** Use this parameter to gain optimum V/F characteristic when running at low speed.

Enter percentage in relation to load when motor runs at low speed. Change-over point is automatically calculated based on motor size.

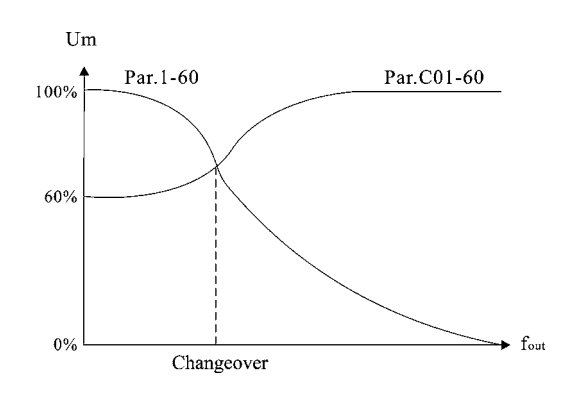

 $^{\circ}$ 

**A** HOLIP

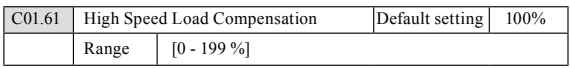

● **Function:**Use this parameter to obtain optimum load compensation when running at high speed.

Enter percentage to compensate in relation to load when motor runs at high speed.

Change-over point is automatically calculated based on motor size.

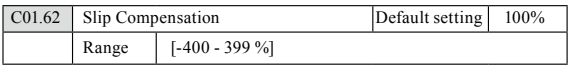

- **Function:** Compensation for load dependent motor slip. Slip compensation is calculated automatically based on rated motor speed, nM,N.
- **ATTENTION!** This function is only active when par. C01.00, Configuration Mode, is set to Speed Open Loop [0],and when par. C01.01, Motor Control Principle, is set to VVC+ [1].

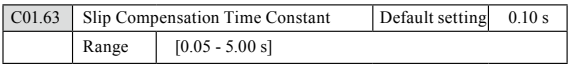

● **Function:** 0.10 s [0.05 - 5.00 s] Enter slip compensation reaction speed. A high value results in slow reaction whereas a low value results in quick reaction.

If low-frequency resonance problems arise, use longer time setting.

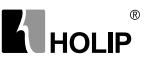

### 1-7\* Start Adjustments

Considering the need for various start functions in different applications, it is possible to select a number of functions in this parameter group.

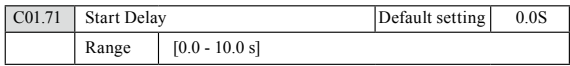

● **Function:** The start delay defines the time to pass from a start command is given until the motor starts accelerating.

Setting start delay to 0.0 sec. disables Start Function, [C01.72], when start command is given.

Enter the time delay required before commencing acceleration. Par. C01.72 Start Function is active during Start delay time .

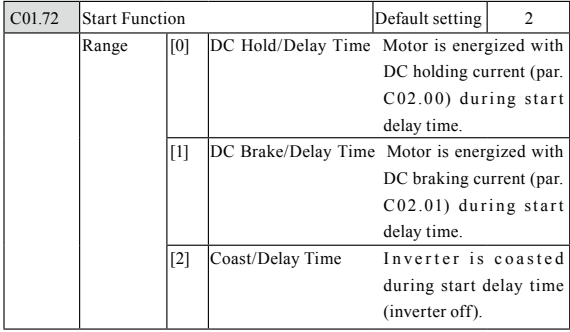

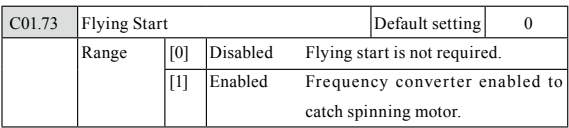

- **Function:** Use flying start to catch a spinning motor after eg. mains dropout.
- **Warning:** This function is not suitable for hoisting applications.
- **ATTENTION!** When flying start is enabled par. C01.71, Start Delay, and par. C01.72, Start Function, have no function.

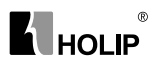

## C01.8\* Stop Adjustments

To meet the need for various stop functions in different application these parameters offer some special stop features for the motor.

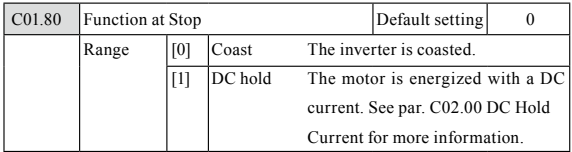

- **Function:** The selected function at stop is active in following situations:
	- Stop command is given and output speed is ramped down to Min. Speed for Activating Functions at Stop.
	- Start command is removed (standby), and output speed is ramped down to Min. Speed for Activating Functions at Stop.
	- DC-brake command is given, and DC-brake time has passed
	- While running and calculated output speed is below Min. Speed for Activating Functions at Stop.

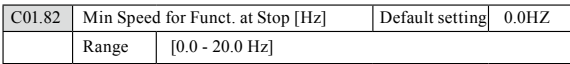

● **Function:** Set the speed at which to activate par. C01.80 Function at Stop.

### C01.9\* Motor Temperature

With an estimated motor temperature monitor the frequency converter is able to estimate motor temperature without having a thermistor mounted. It is thus possible to receive a warning or an alarm, if motor temperature exceeds upper operational limit.

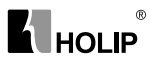

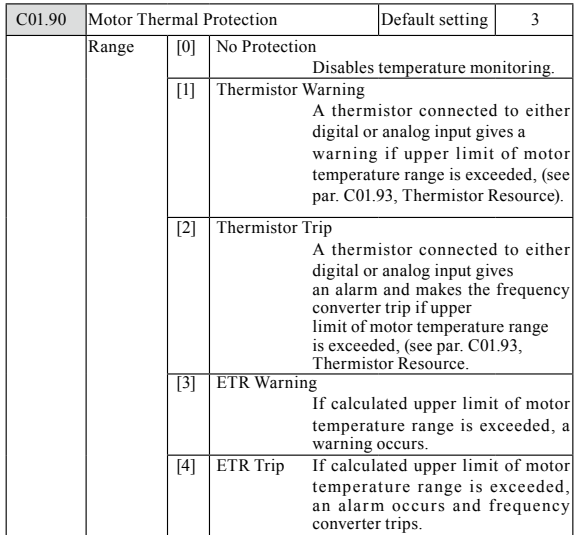

- **Function:** Using ETR (Electronic Terminal Relay) the motor temperature is calculated based on frequency, speed and time. Danfoss recommends using The ETR function, if a thermistor is not present.
- **ATTENTION!** ETR calculation is based on motor data from group C01.2\*.

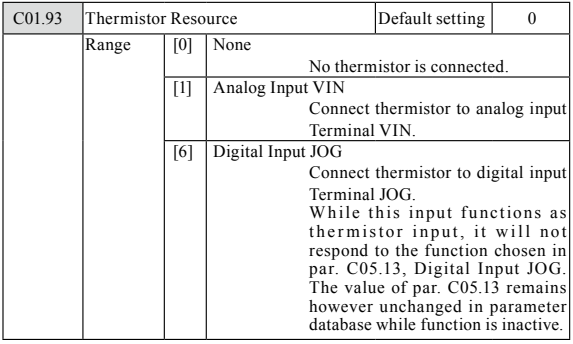

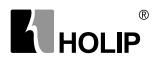

- **Function:** Select the thermistor input terminal.
- **ATTENTION!** Analog Input VIN cannot be selected for other purposes when selected as thermistor resource.

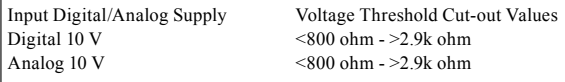

### Parameter group 2: Brakes

#### C02.0\* DC-Brake

The purpose of DC-brake function is to brake a rotating motor by applying DC-current to the motor.

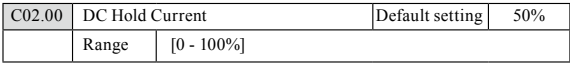

● **Function:** This parameter either holds the motor (holding torque) or preheats the motor.

- The parameter is active if DC Hold has been selected in either par. C01.72 Start Function or par. C01.80 Function at Stop.
- Enter a value for holding current as a percentage of the rated motor current set in par. C01.24 Motor Current. 100% DC holding current corresponds to  $I_{MN}$ .
- **ATTENTION!** Avoid 100% current too long as it may overheat the motor.

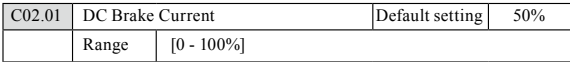

● **Function:** Set DC-current needed to brake rotating motor.

Activate DC-brake in one of the four following ways:

- DC-brake command, see par. C05.1<sup>\*</sup> choice [5]
- DC Cut-in function, see par. C02.04
- DC-brake selected as start function, see par. C01.72
- DC-brake in connection with Flying Start, par. C01.73.

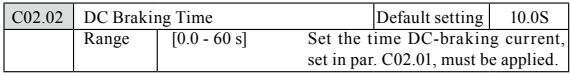

- **Function:**DC-braking time defines the period during which DC-brake current is applied to the motor.
- **ATTENTION!** If DC-brake is activated as start function, DC-brake time is defined by start delay time.

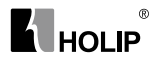

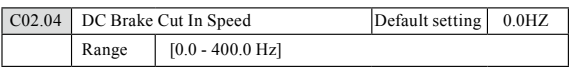

● **Function:** Set DC-brake cut-in speed to activate DC braking current, set in par. C02.01, when ramping down. When set to 0 the function is off.

#### C02.1\* Brake Energy Function

Use the parameters in this group for selecting dynamic braking parameters.

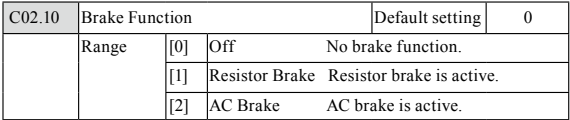

#### ● **Function:**

■ Resistor Brake:

The resistor brake limits voltage in the intermediate circuit when the motor acts as generator. Without brake resistor, the frequency converter eventually trips.

The resistor brake consumes surplus energy resulting from motor braking. A frequency converter with brake stops a motor faster than without a brake, which is used in many applications. Requires connection of external brake resistor. An alternative to the resistor brake is the AC brake.

■ AC Brake:

The AC brake consumes surplus energy by creating power loss in the motor.

It is important to keep in mind that an increase in power loss causes motor temperature to rise.

● **ATTENTION!** Resistor brake is only functional in frequency converters with integrated dynamic brake. An external resistor must be connected.

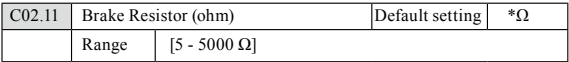

● **Function:** Set brake resistor value.

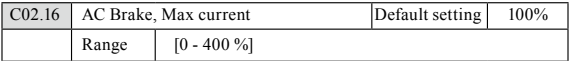

**● Function:** Enter max. permissible current for AC-braking to avoid overheating of motor.

100% equals motor current set in par. C01.24.

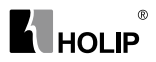

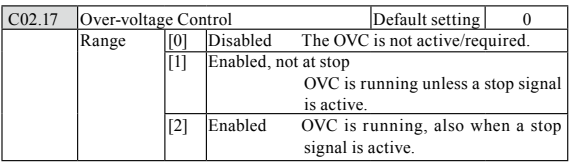

- **Function:** Use Over-voltage Control (OVC) to reduce the risk of the frequency converter tripping due to an over voltage on the DC link caused by generative power from the load. An over-voltage occurs eg. if the ramp down time is set too short compared to the actual load inertia.
- **ATTENTION!** If Resistor Brake has been chosen in par. C02.10 Brake Function the OVC is not active even though enabled in this parameter.

### 2-2\* Mechanical Brake

For hoisting applications an electro-magnetic brake is required. The brake is controlled by a relay, which releases the brake when activated.

The brake activates if frequency converter trips or a coast command is given. Furthermore, it activates when motor speed is ramped down below the speed set in par. C02.22, Active Brake Speed.

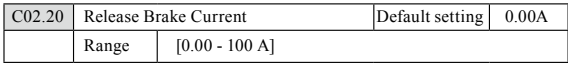

● **Function:** Select motor current at which mechanical brake releases.

● **Warning:** If start delay time has passed, and motor current is below Release brake current, frequency converter trips.

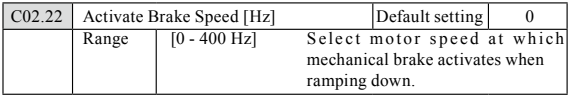

● **Function:** If the motor is stopped using ramp, the mechanical brake is activated when motor speed is less than Active Brake Speed.

Motor is ramped down to stop in the following situations:

- A start command is removed (stand by)
- A stop command is activated
- Quick-stop is activated (Q-stop ramp is used)
- Mechanical brake automatically activates if frequency converter trips or reports an alarm.

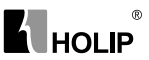

## Parameter group 3: Reference/Ramps

Parameters for reference handling, definition of limitations, and configuration of the frequency converter's reaction to changes

#### 3-0\* Reference Limits

Parameters for setting the reference unit, limits and ranges.

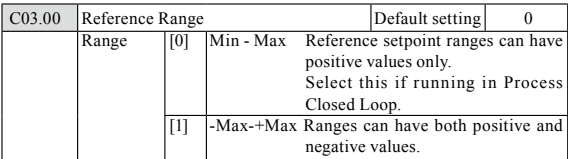

● **Function:** Select the range of reference and feedback signals. Values can be both positive and negative, unless par. C01.00, Configuration Mode, is set to Process Closed Loop [3]. In that case only positive values are allowed.

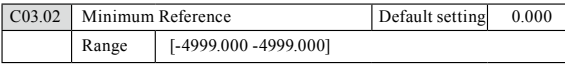

● **Function:** Enter value for minimum reference. The sum of all internal and external referneces are clamped (limited) to the minimum reference value, par. C03.02.

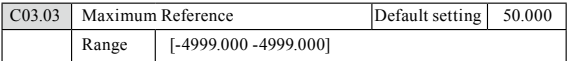

● **Function:** Maximum Reference is adjustable in the range Minimum Reference- 4999.

Enter value for Maximum Reference.

The sum of all internal and external references are clamped (limited) to the maximum reference value, par. C03.03.

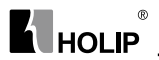

#### 3-1\* References

Parameters for setting up the reference sources. Select the preset references for the corresponding digital inputs in parameter group 5.1\*, Digital Inputs.

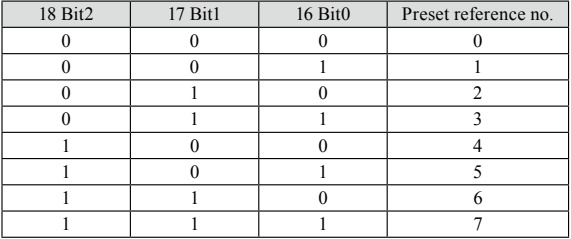

Table 4.1: Par. C05.1\* selection [16], [17] and [18]

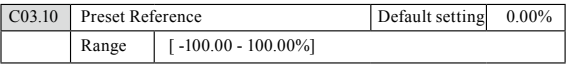

● **Function:** Each parameter set-up contains 8 preset references which are selectable via 3 digital inputs or bus.

Enter the different preset references using array programming. Normally,  $100\%$  = value set in par. C03.03,

Maximum Reference. However, there are exceptions if par. C03.00 is set to Min - Max, [0].

Example 1: Par. C03.02 is set to 20 and par. C03.03 is set to 50. In this case  $0\% = 0$  and  $100\% = 50$ .

Example 2: Par. C03.02 is set to -70 and par. C03.03 is set to 50. In this case  $0\% = 0$  and  $100\% = 70$ .

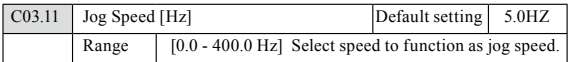

● **Function:** Jog speed is a fixed output speed and overrules the selected reference speed, see par. C05.1\* selection [14].

If the motor is stopped while in jog mode, the jog signal acts as a start signal. Removing the jog signal makes the motor run according to the selected configuration.

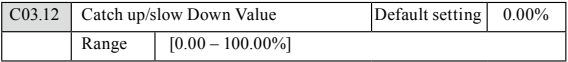

● **Function:** The Catch-up/Slowdown function is activated by an input command (see par. C05.1\*, choice [28]/[29]). If the command is active,

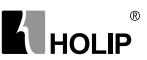

the Catch-up/Slowdown value (in %) is added to the reference function as follows:

 $Reference = Reference + reference \times Catch$ up Slowdown /100

Reference = Reference - reference × Catchup Slowdown /100

When the input command is inactivated, the reference returns to its original value ie. Reference = Reference + 0.

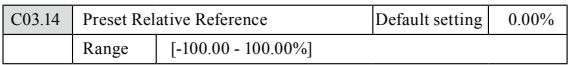

● **Function:** Define fixed value in % to be added to variable value defined in par. C03.18, Relative Scaling Reference Source. The sum of fixed and variable values (labelled Y in illustration below) is multiplied with actual reference (labelled X in illustation). This product is added to actual reference  $X + X *Y /100$ 

$$
\begin{array}{c}\nY \\
\hline\nX \\
X\n\end{array}\n\left.\begin{array}{c}\n\text{Relative} \\
\text{Z=X+X*Y/100}\n\end{array}\right\} \xrightarrow{\text{Resulting} \\
\text{Actual reference}
$$

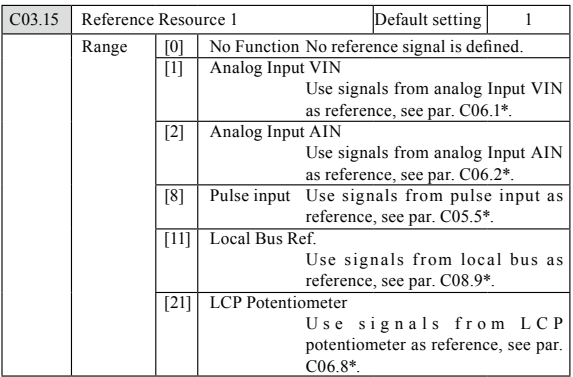

● **Function:** Par. C03.15, C03.16 and C03.17 define up to three different reference signals. The sum of these reference signals defines the actual reference.

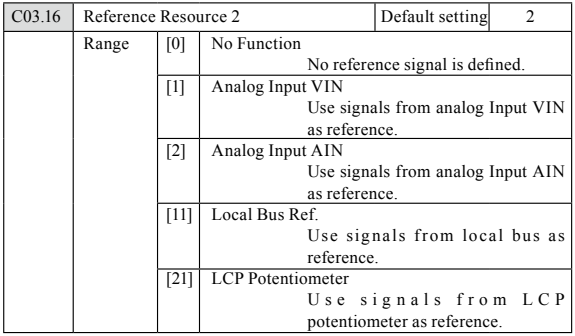

● **Function:** See Par. C03.15 for description.

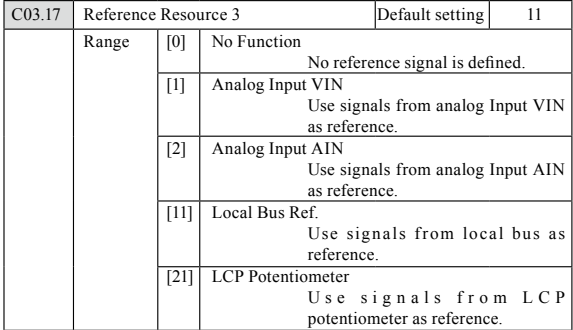

● **Function:** See Par. C03.15 for description.

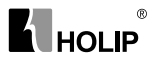

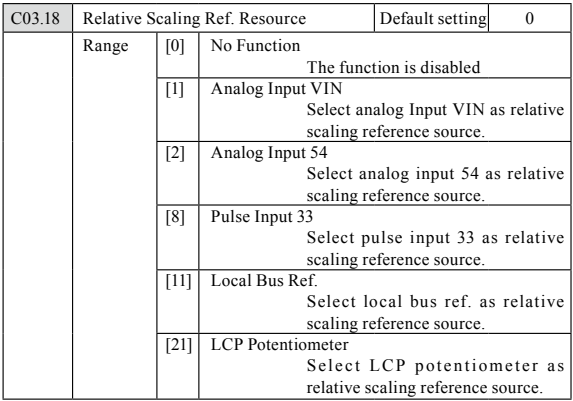

● **Function:** Select the source for a variable value to be added to the fixed value defined in par. C03.14, Preset Relative Reference.

#### 3-4\* Ramp 1

A linear ramp is characterized by ramping up at a constant speed until the desired motor speed has been reached. Some overshoot may be experienced when reaching speed, which may cause speed jerks for a short while before stabilizing.

An S-ramp accelerates more smoothly thus compensating for jerks when the speed is reached.

See the below figure for a comparison of the two ramp types.

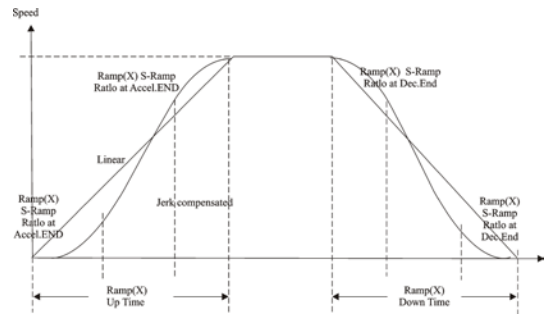

# **K** HOLIP

#### Ramp Times:

Ramp up: Acceleration time. From 0 to nominal motor frequency (par. C01.23).

Ramp down: Deceleration time. From nominal motor frequency (par. C01.23) to 0.

#### Limitation:

Too short ramp up time can result in Torque limit warning (W12) and/or DC over voltage warning (W7). Ramping is stopped when the frequency converter has reached Torque limit motor mode (par. C04.16).

Too short ramp down time can result in Torque limit warning (W12) and/or DC over voltage warning (W7). Ramping is stopped when the frequency converter reaches the Torque limit generator mode (par. C04.17) and/or the internal DC over voltage limit.

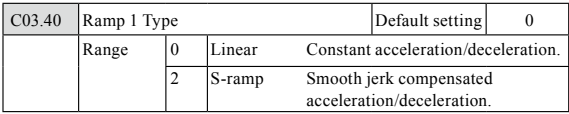

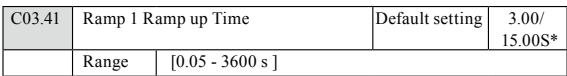

● **Function:** Enter ramp-up time from 0 Hz to rated motor speed (nM,N) set in par. C01.25.

Choose a ramp-up time ensuring that output current does not exceed current limit set in par. C04.18 during ramping.

\* only for NV4,NV5

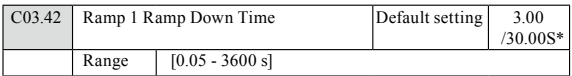

● **Function:** Enter ramp down time from rated motor speed nM,N in par. C01.25 to 0 Hz.

Choose a ramp down time that does not cause over-voltage in inverter due to regenerative operation of motor. Furthermore, generated current must not exceed current limit set in par. C04.18.

\* only for NV4,NV5

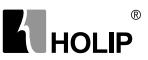

#### C03.5\* Ramp2

See par. C03.4\* for a description of ramp types.

**ATTENTION!** Ramp2 - alternative ramp times: Changing from Ramp1 to Ramp2 is done via the digital input. See par. C05.1\*, selection[34].

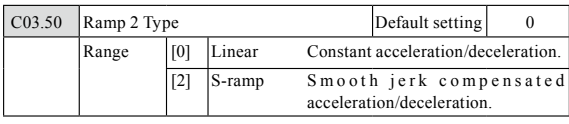

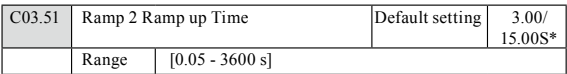

● **Function:** Enter ramp-up time from 0 Hz to rated motor speed (nM,N) set in par. C01.25.

Choose a ramp-up time ensuring that output current does not exceed current limit set in par. C04.18 during ramping.

\* only for NV4,NV5

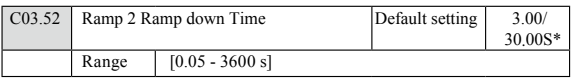

● **Function:** Enter ramp down time from rated motor speed nM,N in par. C01.25 to 0 Hz.

Choose a ramp down time that does not cause over-voltage in inverter due to regenerative operation of motor. Furthermore, generated current must not exceed current limit set in par. C04.18.

\* only for NV4,NV5

### C03.8\* Other Ramps

This section contains parameters for Jog and Quick Stop Ramp

With a Jog Ramp you can both ramp up and down whereas you can only ramp down with the Quick Stop Ramp.

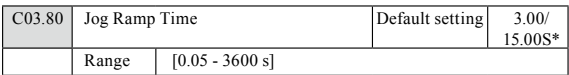

● **Function:** A linear ramp applicable when Jog is activated. See par. C05.1\*, selection [14].

Ramp up time = Ramp down time.

Jog Ramp time starts upon activation of a jog signal via a selected digital input or serial communication port.

\* only for NV4,NV5

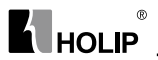

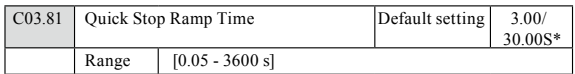

- **Function:** A linear ramp applicable when Q-stop is activated. See par. C05.1\*, selection [4].
- \* only for NV4,NV5

## Parameter group 4: Motor Limits

Parameter group for configuring limits and warning.

#### C04.1\* Motor Limits

Use these parameters for defining the speed, torque and current working range for the motor.

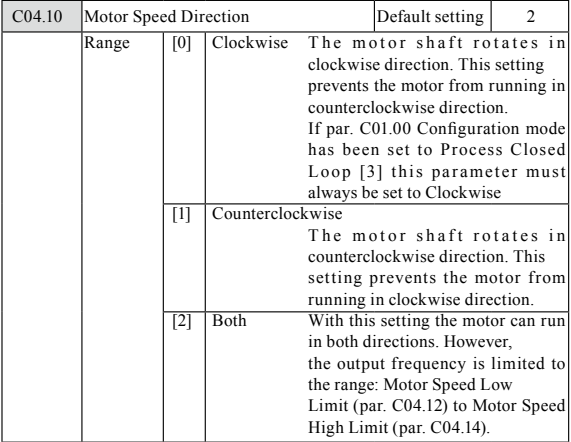

- **Function:** If terminals 96, 97 and 98 are connected to U, V and W respectively, the motor runs clockwise when seen from the front.
- **ATTENTION!** This parameter cannot be adjusted while the motor is running

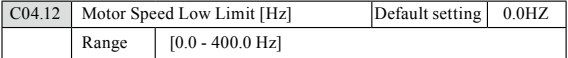

- **Function:** Set the Minimum Motor Speed Limit corresponding to the minimum output frequency of the motor shaft.
- **ATTENTION!** As the minimum output frequency is an absolute value, it cannot be deviated from.

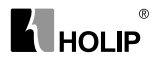

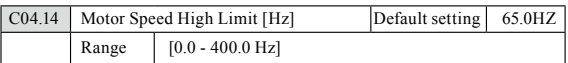

- **Function:** Set the Maximum Motor Speed corresponding to the maximum output frequency of the motor shaft.
- **ATTENTION!** As the maximum output frequency is an absolute value, it cannot be deviated from.

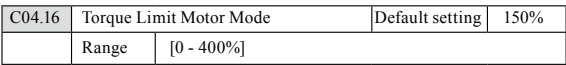

● **Function:** Set the torque limit for motor operation.

The setting is not automatically reset to default when changing settings in par. C01.00 to C01.25 Load & Motor .

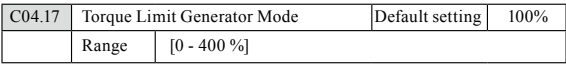

● **Function:** Set the torque limit for generator mode operation. The setting is not automatically reset to default when changing settings in par. C01.00 to C01.25 Load & Motor.

### C04.5\* Adjustable Warnings

Parameter group containing adjustable warning limits for current, speed, reference and feedback.

Warnings are shown in display, programmed output or serial bus.

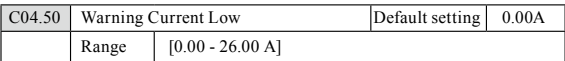

● **Function:** Use this parameter to set a lower limit for the current range. If current drops below the set limit, a warning occurs.

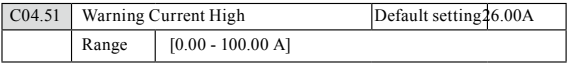

● **Function:** Use this parameter to set an upper limit for the current range. If current exceeds the set limit, a warning occurs.

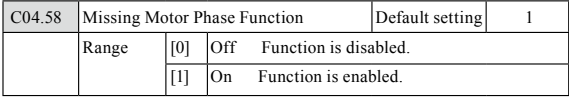

### $^{\circ}$ **K** HOLIP

● **Function:** A missing motor phase causes the motor torque to drop. This monitor may be disabled for special purposes (eg. small motors running pure V/F mode), but as there is a risk of overheating the motor, Danfoss strongly recommends that the function is On.

A missing motor phases causes the frequency converter to trip and report an alarm.

● **ATTENTION!** This parameter cannot be changed while motor runs.

### C04.6\* Speed Bypass

In some applications mechanical resonance may occur. Avoid resonance points by creating a bypass. The frequency converter ramps through the bypass area thereby passing mechanical resonance points quickly.

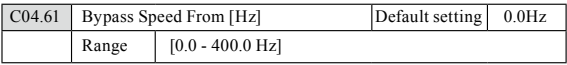

● **Function:** Array [2]

Enter either the lower or upper limit of the speeds to be avoided. It does not matter whether Bypass From or Bypass Too is the upper or lower limit, however the Speed Bypass function is disabled if the two parameters are set to the same value.

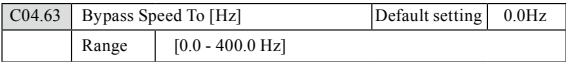

● **Function:** Array [2]

Enter either the upper or lower limit of the speed area to be avoided. Make sure to enter the opposite limit of that in par. C04.61 Speed Bypass From [Hz].

## Parameter group 5: Digital In/Out

The following describes all digital input command functions and signals.

### C05.1\* Digital Inputs

Parameters for configuring the functions for the input terminals.

The digital inputs are used for selecting various functions in the frequency converter. All digital inputs can be set to the following:

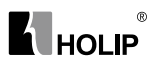

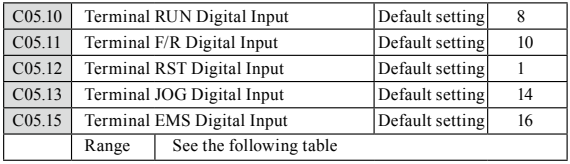

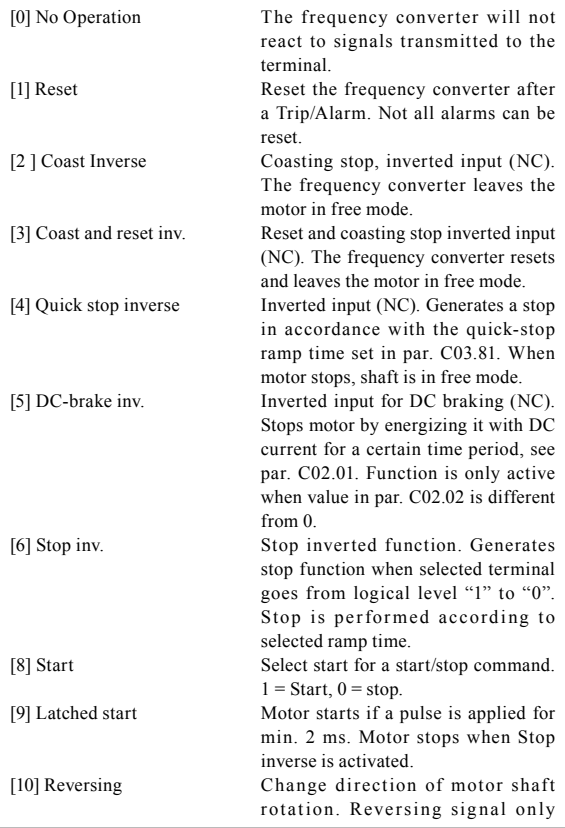

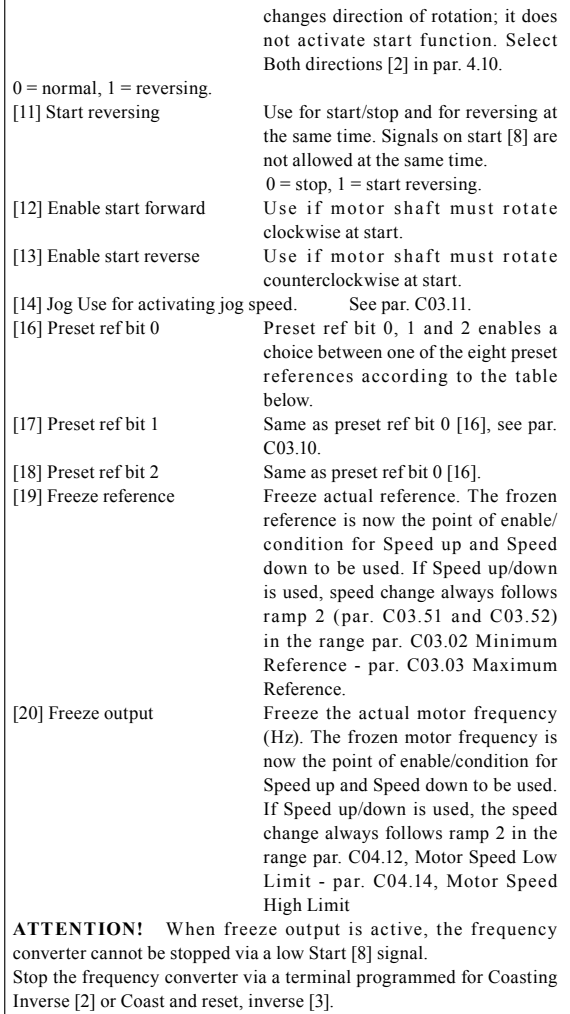

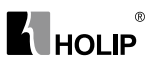

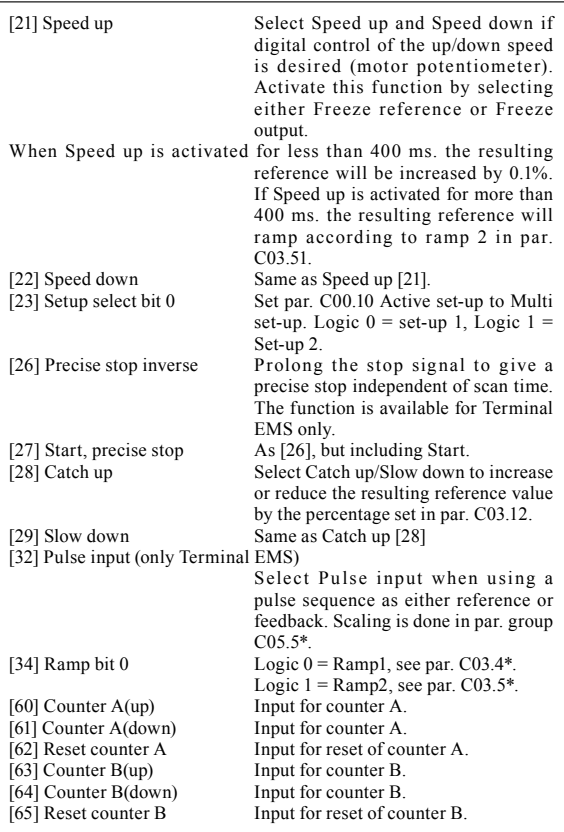

## C05.4\* Relays

Parameter group for configuring timing and output functions for relays.

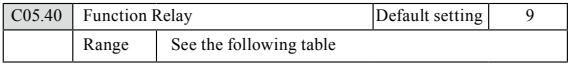

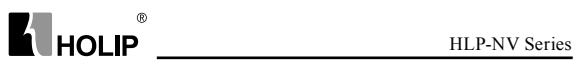

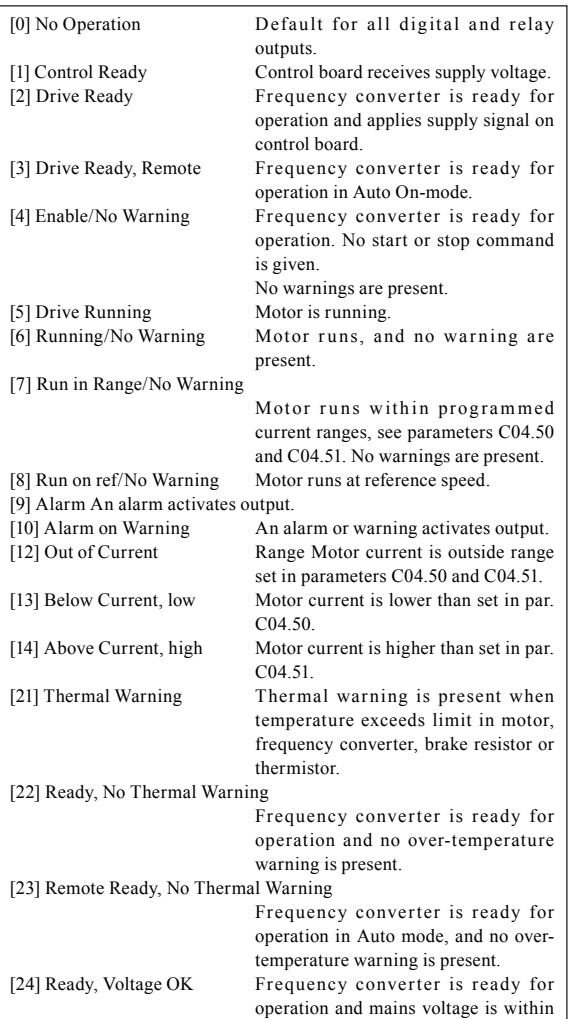

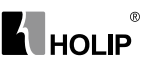

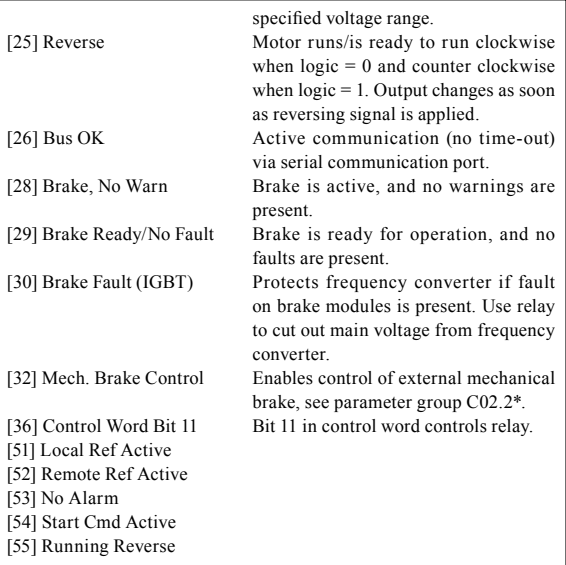

#### 5-5\* Pulse Input

Set par. C05.15 to choice [32] pulse input. Now Terminal EMS handles a pulse input in the range from Low frequency, par. C05.55, to High frequency, par. C05.56. Scale frequency input via par. C05.57 and par. C05.58.

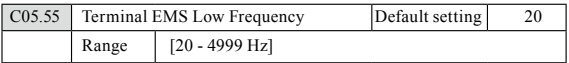

● **Function:** Enter low frequency corresponding to low motor shaft speed (i.e. low reference value) in par. C05.57.

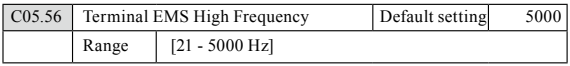

● **Function:** Enter high frequency corresponding to high motor shaft speed (i.e. high reference value) in par. C05.58.

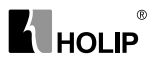

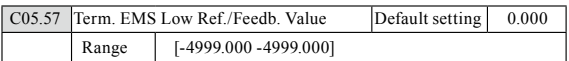

● **Function:** Set reference/feedback value corresponding to low pulse frequency value set in par. C05.55.

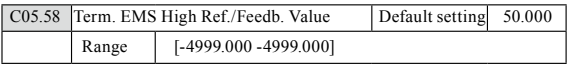

● **Function:** Set reference/feedback value corresponding to high pulse frequency value set in par. C05.56.

## Parameter group 6: Analog In/Out

Parameter group for configuring analog inputs and outputs.

#### C06.0\* Analog I/O Mode

Parameter group for setting up the analog I/O configuration.

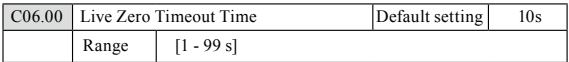

● **Function:** The Live Zero function is used for monitoring the signal on an analog input. If the signal disappears, a Live Zero warning is reported.

 Set delay time before Live Zero Timeout Function is applied (par. C06.01).

If the signal reappears during the set delay, timer will be reset. When live zero is detected, the frequency converter freezes output frequency and starts Live Zero Timeout timer.
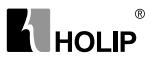

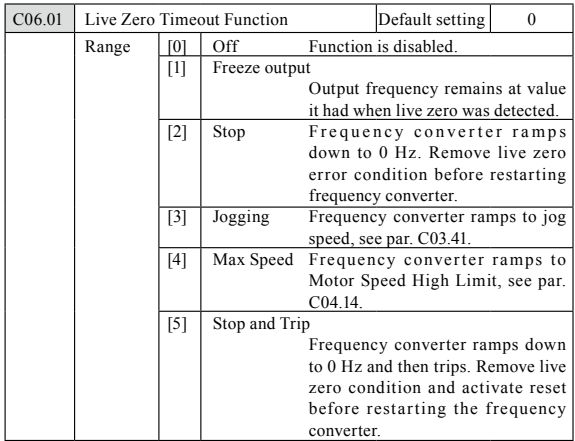

● **Function:** Function is activated if input signal is below 50% of value set in parameters C06.10, C06.12 or C06.22.

### C06.1\* Analog Input 1

Parameters for configuring scaling and limits for analog input 1 (Terminal VIN).

#### **ATTENTION!**

Micro switch XXX in position U: Parameters C06.10 and C06.11 are active.

Micro switch in position I: Parameters C06.12 and C06.13 are active.

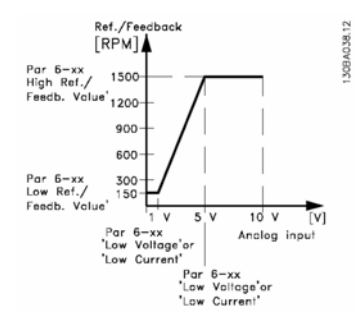

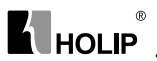

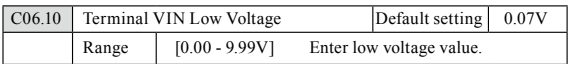

● **Function:** This scaling value should correspond to minimum reference value set in par. C06.14. See also section Reference Handling.

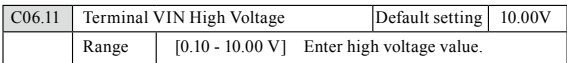

● **Function:** This scaling value should correspond to maximum reference value set in par. C06.15.

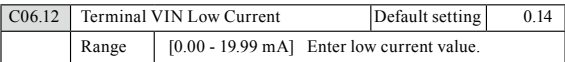

- **Function:** This reference signal should correspond to minimum reference value set in par. C03.02.
- **Warning:** The value must be set to min. 2 mA in order to activate the Live Zero Timeout function in par. C06.01.

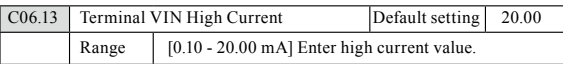

● **Function:** This reference signal should correspond to the maximum reference value set in par. C06.15.

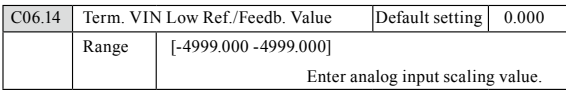

● **Function:** The scaling value corresponding to the low voltage/low current set in parameters C06.10 and C06.12.

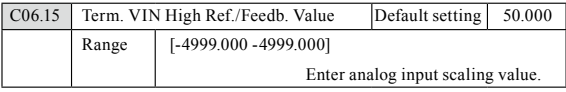

● **Function:** The scaling value corresponding to the maximum reference feedback value set in parameters C06.11 and C06.13.

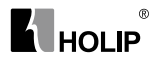

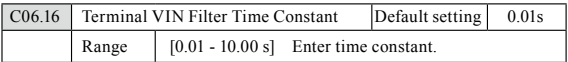

- **Function:** A first-order digital low pass filter time constant for suppressing electrical noise in Terminal VIN. A high time constant value improves dampening but also increases time delay through the filter.
- **ATTENTION!** This parameter cannot be adjust while motor is running.

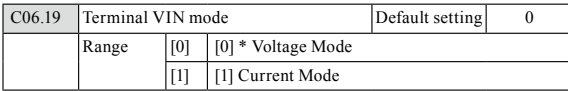

- **Function:** Select the input to be present on Terminal VIN.
- **Warning:** Par. C06.19 MUST be set according to Micro switch XXX setting.

#### C06.2\* Analog Input 2

Parameters for configuring scaling and limits for analog input 2, Terminal AIN.

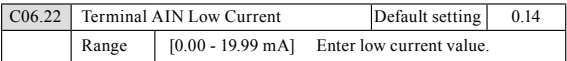

- **Function:** This reference signal should correspond to minimum reference value set in par. C03.02.
- **Warining:** The value must be set to min. 2 mA in order to activate the Live Zero Timeout function in par. C06.01.

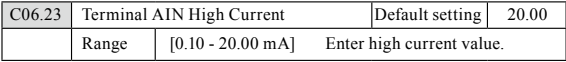

● **Function:** This reference signal should correspond to the high current value set in par. C06.25.

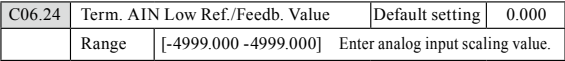

● **Function:** The scaling value should correspond to the minimum reference feedback value set in par. C03.02.

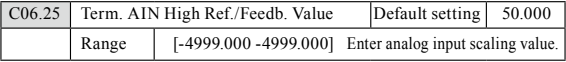

● **Function:** The scaling value should correspond to the maximum reference feedback value set in par. C03.03.

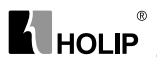

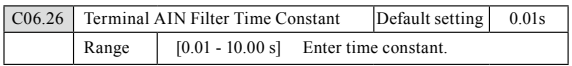

- **Function:** A first-order digital low pass filter time constant for suppressing electrical noise in terminal 54. A high time constant value improves dampening, but also increases time delay through the filter.
- **ATTENTION!** This parameter cannot be changed while motor runs.

#### C06.8\* LCP Potmeter

The LCP potmeter can be selected either as Reference Resource or Relative Reference Resource.

**ATTENTION!** In Hand mode the LCP potmeter functions as local reference.

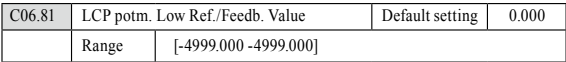

● **Function:** The scaling value corresponding to 0.

Enter low reference value. The reference value corresponding to potentiometer turned fully counterclockwise (0 degrees).

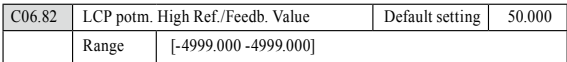

● **Function:** The scaling value corresponding to the maximum reference feedback value set in par. C03.03.

Enter high reference value. The reference value corresponding to potentiometer turned fully clockwise (200 degrees).

#### C06.9\* Analog Output

These parameters are for configuring the analog outputs of the frequency converter.

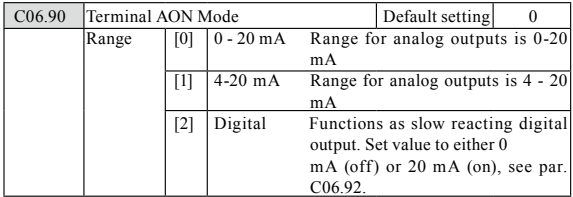

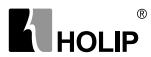

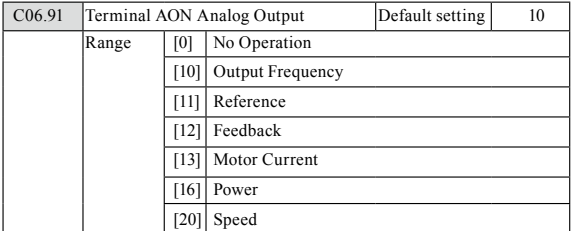

● **Function:** Select the function for Terminal AON as an analog output.

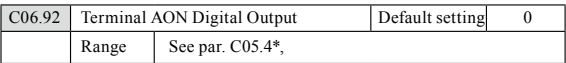

● **Function:** See par. C05.4\*,Relays, for choices and descriptions.

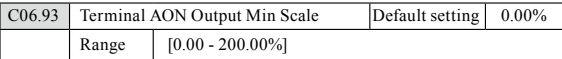

● **Function:** Scale minimum output of selected analog signal at Terminal AON as percentage of maximum signal value. E.g. if 0 mA (or 0 Hz) is desired at 25% of maximum output value, programme 25%. Scaling values up to 100% can never be higher than corresponding setting in par. C06.52.

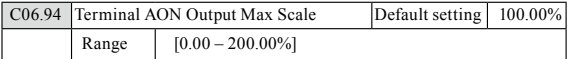

● **Function:** Scale maximum output of selected analog signal at Terminal AON. Set value to maximum value of current signal output. Scale output to give a current lower than 20 mA at full scale; or 20 mA at an output below 100% of maximum signal value. If 20 mA is the desired output current at a value between 0 -100% of the fullscale output, programme percentage value in the parameter, i.e. 50%  $= 20$  mA. If a current between 4 and 20 mA is desired at maximum output (100%), calculate percentage value as follows: 20 mA/desired maximum current  $\times$  100 %

i.e.  $10 \text{ mA} = 20/10 \times 100 = 200\%$ 

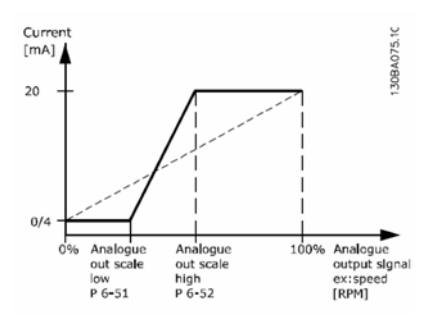

# Parameter group 7: Controllers

Parameters group for configuring application controls.

# C07.2\* Process Ctrl. Feedb

 $^{\circ}$ 

**K** HOLIP

Select feedback sources and handling for Process PI Control.

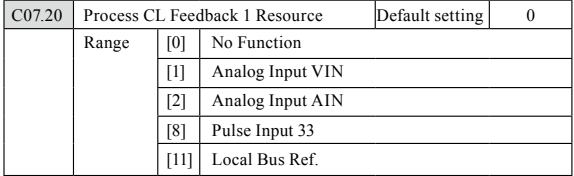

● **Function:** Select input to function as feedback signal.

# C07.3\* Process PI Control

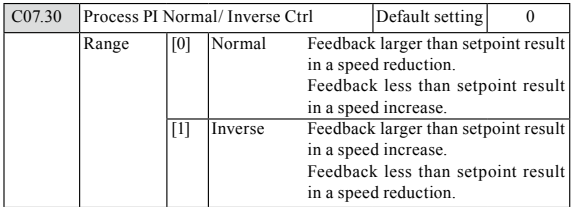

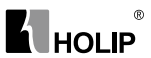

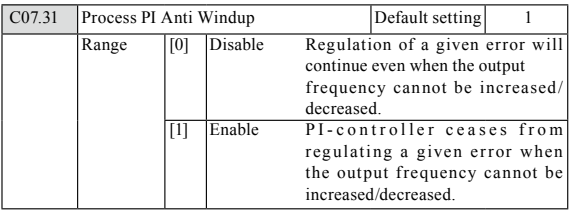

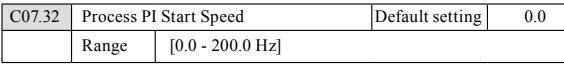

● **Function:** Until the set motor speed has been reached the frequency converter operates in Open Loop mode.

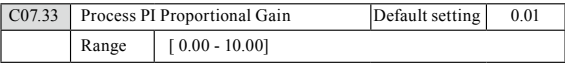

● **Function:** Enter the value for the P proportional gain, i.e. the multiplication factor of the error between the set point and the feedback signal.

● **NOTE:** 0.00 = Off.

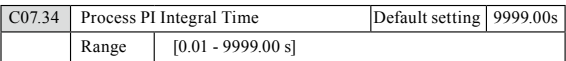

● **Function:** The integrator provides an increasing gain at a constant error between the set point and the feedback signal. The integral time is the time needed by the integrator to reach the same gain as the proportional gain.

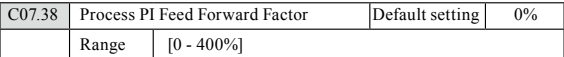

● **Function:** The FF factor sends a part of the reference signal around the PI controller which then only affects part of the control signal. By activating the FF factor less overshoot and high dynamics are gained when changing the setpoint. This parameter is always active when par. C01.00 Configuration Mode is set to Process [3].

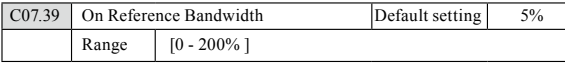

● **Function:** Enter the value for the On Reference Bandwidth.

The PI control error is the difference between setpoint and feedback and when this is less than the value set in this parameter the On Reference is active.

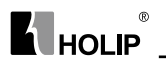

# Parameter group 8: Communication

Parameter group for configuring communication.

## 8-0\* General Settings

Use this parameter group for configuring the general settings for communication.

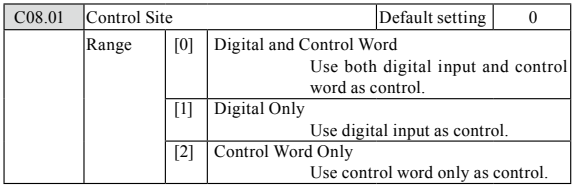

● **Function:** The setting in this parameter overrules settings in par. C08.50 to C08.56.

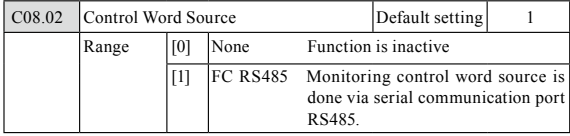

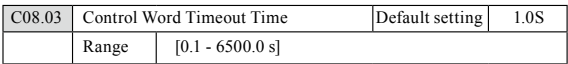

● **Function:** Enter time to pass before control word timeout function (par. C08.04) must be carried out.

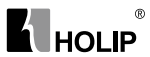

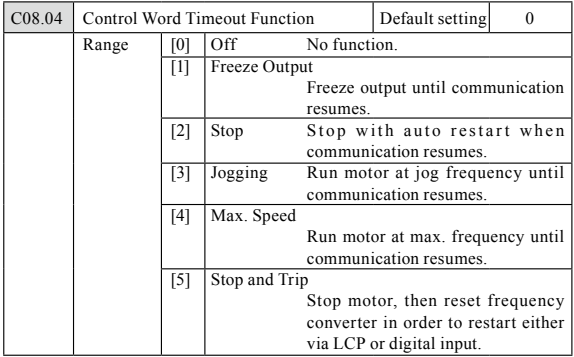

● **Function:** Select the action to be taken in case of a timeout.

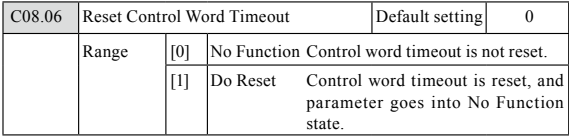

● **Function:** Resetting the control word timeout will remove any timeout function.

## 8-3\* FC Port Settings

Parameters for configuring the FC Port.

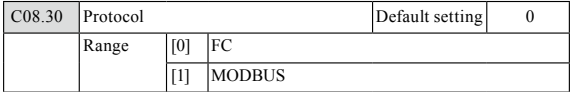

● **Function:** Select the protocol to be used. Note that changing protocol will not be effective until after powering off the frequency converter.

# **K** HOLIP

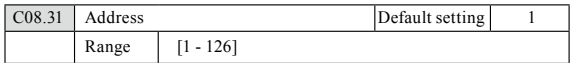

**• Function:** Select the address for the bus.

FC -bus range is 1-126.

Modbus range is 1-247.

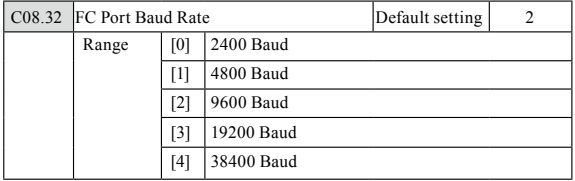

● **Function:** Select baud rate for FC Port.

● **ATTENTION!** Changing baud rate will be effective after responding to any ongoing bus-requests.

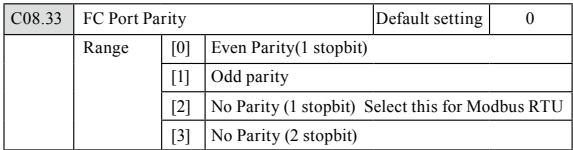

● **Function:** This parameter only affects Modbus as FC bus always has even parity.

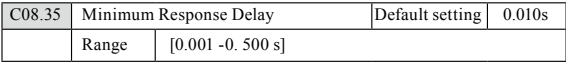

● **Function:** Specify minimum delay time between receiving a request and transmitting a response.

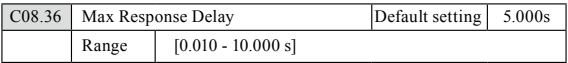

● **Function:** Specify maximum permissible delay time between transmitting a request and receiving a response. Exceeding this time delay causes control word timeout.

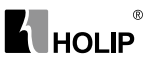

# 8-5\* Digital/Bus

Parameters for configuring control word Digital/Bus merging.

**ATTENTION!** Parameters are only active when par. C08.01, Control SIte, is set to Digital and control word [0].

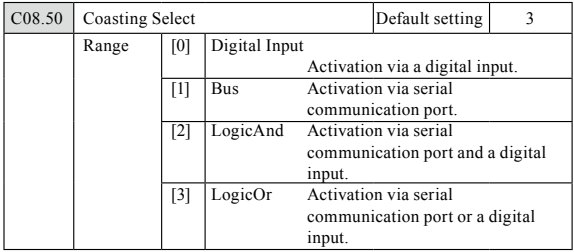

● **Function:** Select control of coasting function via digital input and/or bus.

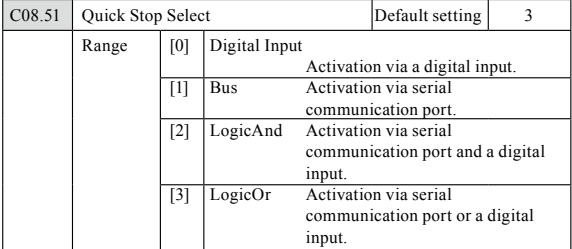

● **Function:** Select control of quick stop function via digital input and/or bus.

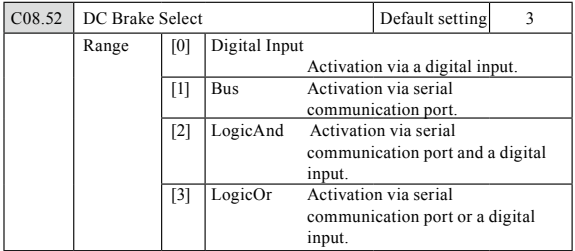

● **Function:** Select control of DC brake via digital input and/or bus.

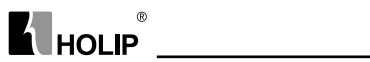

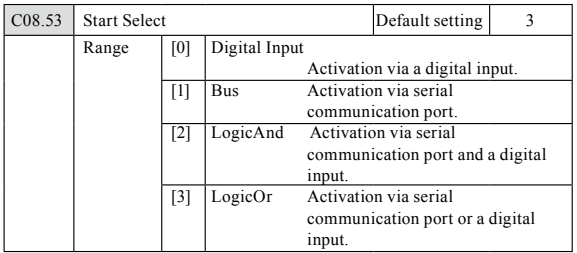

● **Function:** Select control of start function via digital input and/or bus.

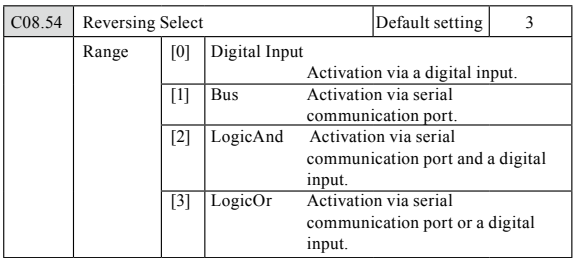

● **Function:** Select control of reversing function via digital input and/or bus.

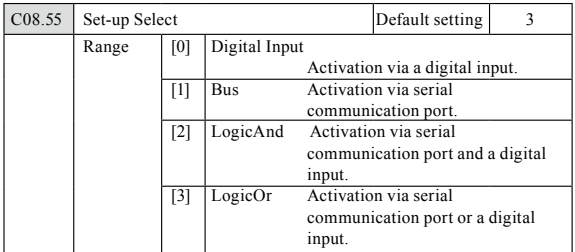

● **Function:** Select control of set-up selection via digital input and/or bus.

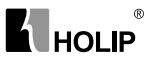

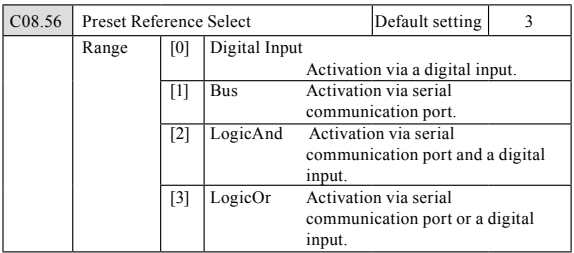

● **Function:** Select control of Preset Reference selection via digital input and/ or bus.

#### 8-9\* Bus Feedback

Parameter for configuring bus feedback.

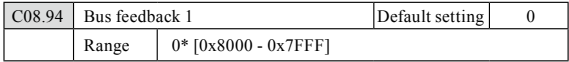

# Parameter group 14: Special Functions

Parameter group for configuring special frequency converter functions.

## 14-0\* Inverter Switching

Parameters for configuring the inverter switching.

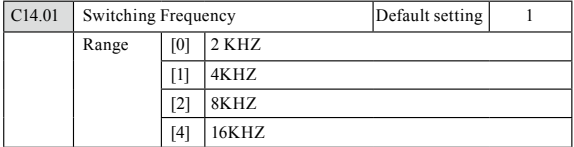

● **Function:** Select the switching frequency in order to minimize e.g. acoustic noise and power loss or maximizing efficiency.

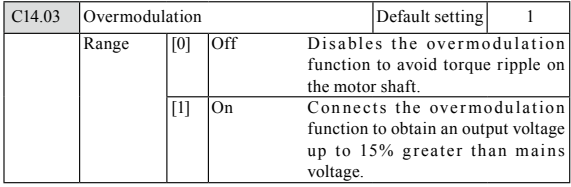

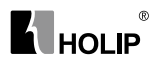

● **Function:** This feature allows more accurate speed control near and over nominal speed (50/60 Hz). Another advantage with overmodulation is the ability of staying at a constant speed even though mains is dropping.

# 14-1\* Mains Monitoring

This parameter group supplies functions for handling imbalance on mains.

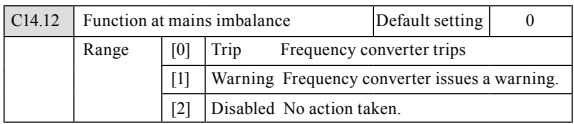

● **Function:** Operation under severe mains imbalance conditions reduces drive lift time.

Select function to take place when severe mains imbalance is detected.

## 14-2\* Trip Reset

Parameters for configuring auto reset handling, special trip handling and control card self test or initialisation.

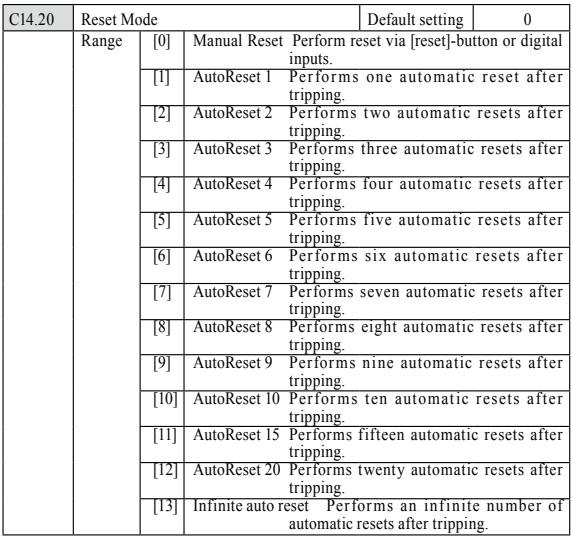

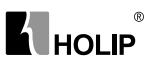

- **Function:** Select reset function after tripping. Once reset, frequency converter can be restarted.
- **warning:** Motor may start without warning.

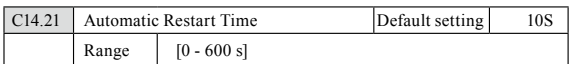

● **Function:** Enter time interval from trip to start of automatic reset function.

This parameter is active when par. 14-20, Reset Mode, is set to Automatic Reset [0] - [13].

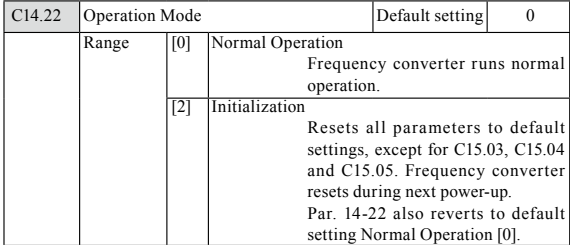

● **Function:** Use this parameter for specifying normal operation or to initialize all parameters, except par. C15.03, C15.04 and C15.05.

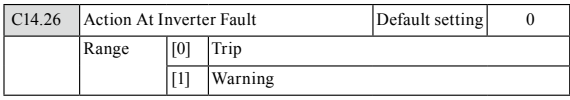

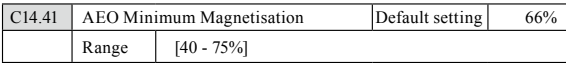

● **Function:** Enter the minimum allowable magnetization for AEO. Selecting a low value reduces energy loss in the motor, but may also reduce resistance to sudden load changes.

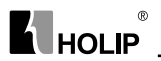

# Parameter group 15: Drive Information

Parameter group containing information on operating data, hardware configuration, software version, etc.

## 15-0\* Operating Data

Parameter group containing operating data e.g. Operating Hours, kWh counters, Power Ups, etc.

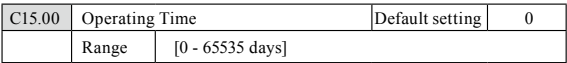

● **Function:** View running hours of frequency converter.

The value is saved at power off and cannot be reset.

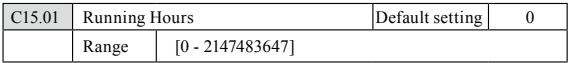

● **Function:** View power consumption in kWh as a mean value over one hour.

Reset counter in par. C15.06, Reset kWh Counter.

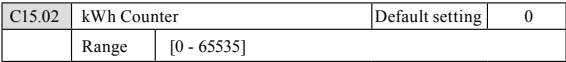

● **Function:** View power consumption in kWh as a mean value over one hour.

Reset counter in par. C15.06, Reset kWh Counter.

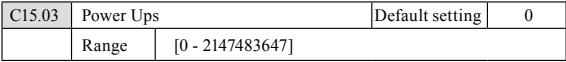

● **Function:** View number of times frequency converter has been powered up.

Counter cannot be reset.

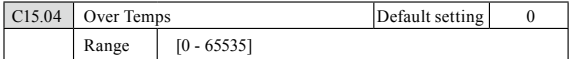

● **Function:** View number of times frequency converter has tripped due to over temperature.

Counter cannot be reset.

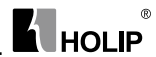

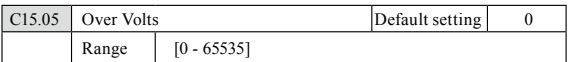

● **Function:** View number of times frequency converter has tripped due to over voltage.

Counter cannot be reset.

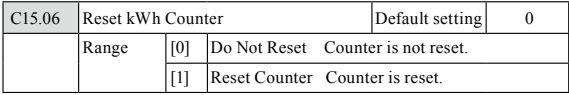

● **Function:** This parameter cannot be selected via serial port RS 485.

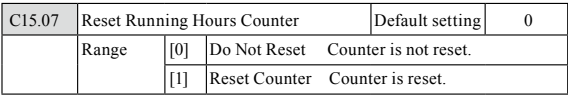

● **Function:** This parameter cannot be selected via serial port RS 485.

### 15-3\* Fault Log

This parameter group contains a fault log showing reasons for the ten latest trips.

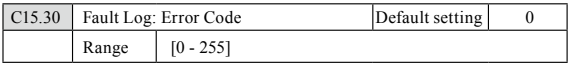

● **Function:** View error code and look it up in VLT Micro Design Guide.

## C15.4\* Drive Identification

Parameters containing read only information about the hardware and software configuration of the frequency converter.

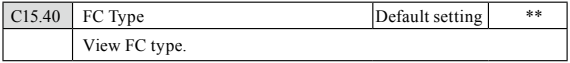

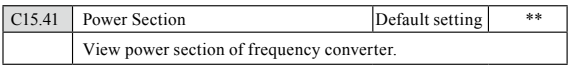

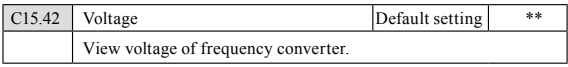

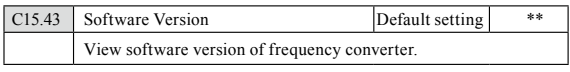

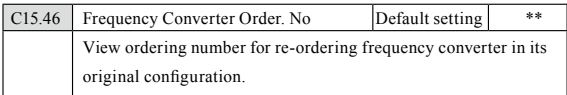

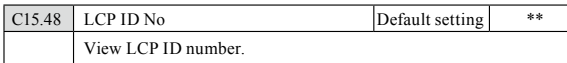

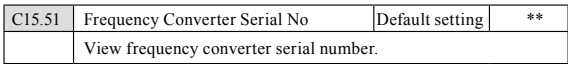

# Parameter group 16: Data Readouts

Parameter group for data read-outs, e.g. actual references, voltages, control, alarm, warning and status words.

# 16-0\* General Status

Parameters for reading the general status, e.g. the calculated reference, the active control word, status.

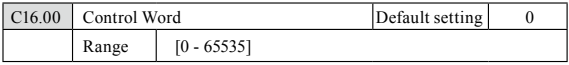

● **Function:** View latest valid control word sent to frequency converter via serial communication port.

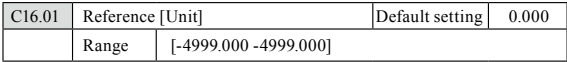

● **Function:** View total remote reference. Total reference is sum of pulse, analog, preset, LCP potmeter, local bus and freeze reference.

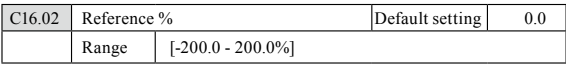

● **Function:** View total remote reference in percent. Total reference is sum of pulse, analog, preset, LCP potmeter, local bus and freeze reference.

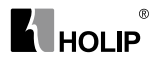

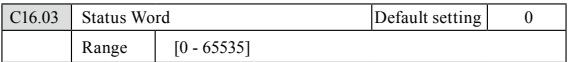

● **Function:** View status word sent to frequency converter via serial communication port.

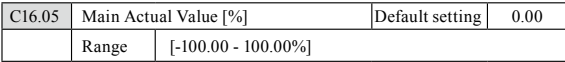

● **Function:** View two-byte word sent with status word to bus Master reporting main actual value.

### 16-1\* Motor Status

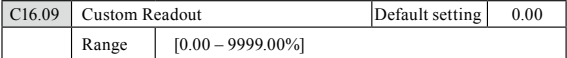

● **Function:** Customized readout based on the setting of par.C0.32 and par.C4.14.

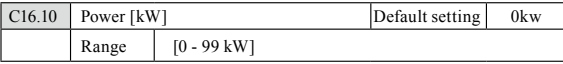

● **Function:** View output power in kW.

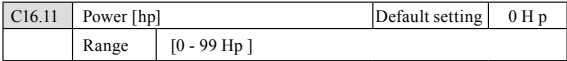

● **Function:** View output power inHp.

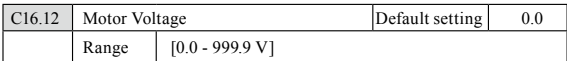

● **Function:** View motor phase voltage.

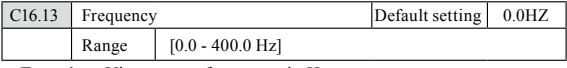

● **Function:** View output frequency in Hz.

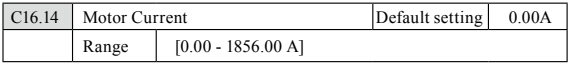

● **Function:** View motor phase current.

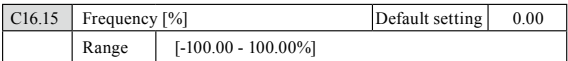

● **Function:** View a two-byte word reporting actual motor frequency as a percentage of par. X-XX

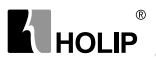

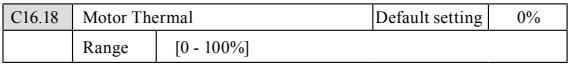

● **Function:** View calculated thermal motor load as percentage of estimated thermal motor load.

#### 16-3\* Drive Status

Parameters for reporting the status of the frequency converter.

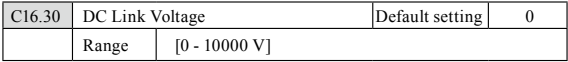

● **Function:** View DC-link voltage.

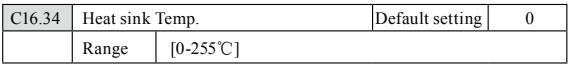

● **Function:** View heat sink temperature of frequency converter.

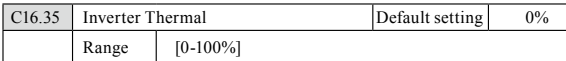

● **Function:** View calculated thermal load on frequency converter in relation to estimated thermal load on frequency converter.

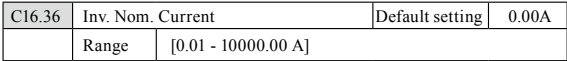

● **Function:** View continuous nominal inverter current.

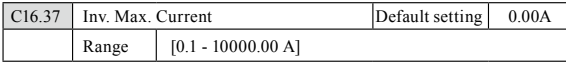

● **Function:** View intermittent maximum inverter current (150%).

## C16.5\* Ref. & Feedb.

Parameters for reporting the reference and feedback input.

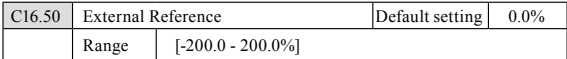

● **Function:** View sum of all external references in percent.

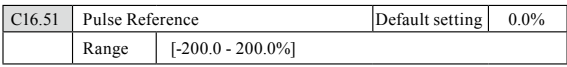

● **Function:** View actual pulse input converted to a reference in percent.

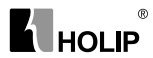

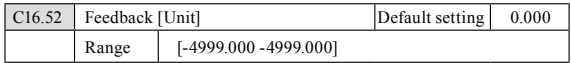

● **Function:** View analog or pulse feedback in Hz.

# 16-6\* Inputs and Outputs

Parameters for reporting the digital and analog IO ports.

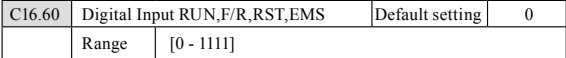

● **Function:** View signal states from active digital inputs.

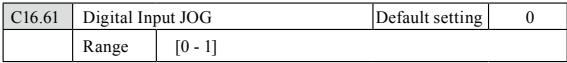

● **Function:** View signal state on Digital Input JOG.

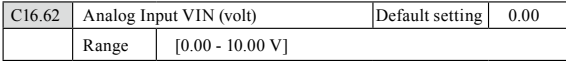

● **Function:** View input voltage on analog input terminal.

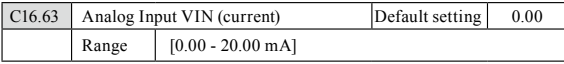

● **Function:** View input current on analog input terminal.

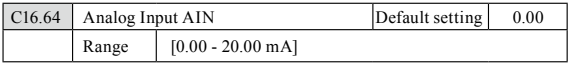

● **Function:** View actual value at Input AIN either as reference or protection value.

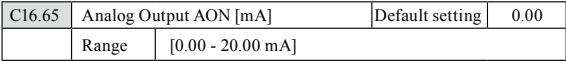

● **Function:** View output current on analog Output AO.

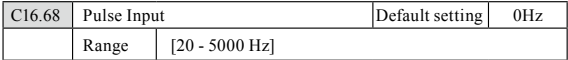

● **Function:** View input frequency on pulse input terminal.

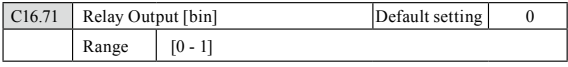

● **Function:** View relay setting.

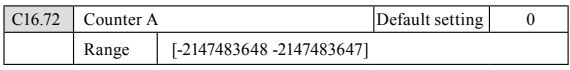

● **Function:** View present value of Counter A.

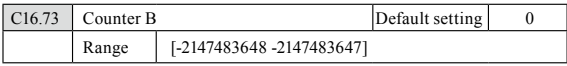

● **Function:** View present value of Counter B.

## 16-8\* FC Port

Parameter for viewing references from FC Port.

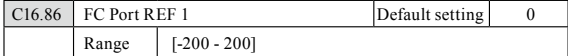

● **Function:** View currently received reference from FC Port.

#### 16-9\* Diagnosis Read-Out

Parameters displaying alarm, warning and extended status words.

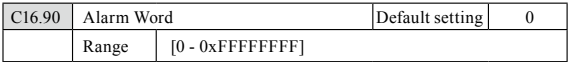

● **Function:** View alarm word sent via serial communication port in hex code.

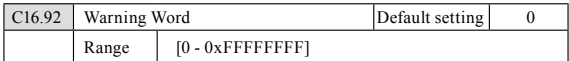

● **Function:** View warning word sent via serial communication port in hex code.

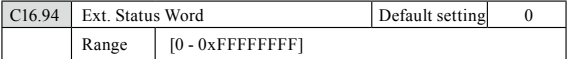

● **Function:** View extended warning word sent via serial communication port in hex code.

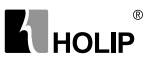

# **X. Maintenance, Fault Information and Troubleshooting**

Periodical maintenances and inspections will keep your inverter in its normal state for long time.

#### 1. Precautions about Inspection and Maintenance

- $\bullet$  Be sure to turn off the power supply to the inverter  $(R, S, T)$  first before the inspection and maintenance.
- After confirming the main circuit power supply has been turned off and the display has disappeared, wait until the internal indicator lamp for high voltage goes out before performing the inspection and maintenance.
- During the inspection, do not pull out or wrongly distribute the internal power supply, wires and cables. Otherwise it will cause malfunction or damage to the inverter.
- Do not leave any screw or other part inside the inverter during the installation, or it will result in the short circuit of circuit board.
- Keep the inverter clean, free from dust, oil mist and moisture after the installation.

#### 2. Periodical Inspection and Maintenance items

• Check whether the power supply voltage conforms to the rated voltage of the inverter.

 (Pay special attention to that whether there is any damage on the power supply wires and the motor.)

- Check whether the wiring terminals and the connectors are tight (Check whether the power supply wires and terminal connection wires have any broken strand).
- Check whether there is dust, iron filings or corrosive fluid in the inverter.
- Measuring the insulation impedance of the inverter is forbidden.
- Examine the output voltage, output current and output frequency of the inverter.

(The measuring results should not have too big difference.)

- Check whether the ambient temperature of the inverter is between -5℃ and 40℃ and whether the installation environment has good ventilation.
- Check whether the humidity is kept between 5% and 90% (without condensation).

# $^{\circ}$ **K** HOLIP

- Check whether the motor makes unusual noises or abnormal vibration in running.
	- (The inverter should not be installed in a place with high vibration.)
- Please make periodical cleaning of vent holes.

# 3. Fault Indication and Troubleshooting

The inverter of HLP-NV series is relatively perfective with the protection functions of overload, inter-phase short circuit, earth short circuit, undervoltage, overheating and over-current, etc. When a protection function happens with the inverter please check the reasons of faults according to the information listed in the table below. The inverter can be restarted after the disposal. If the fault cannot be disposed please contact the local distributor.

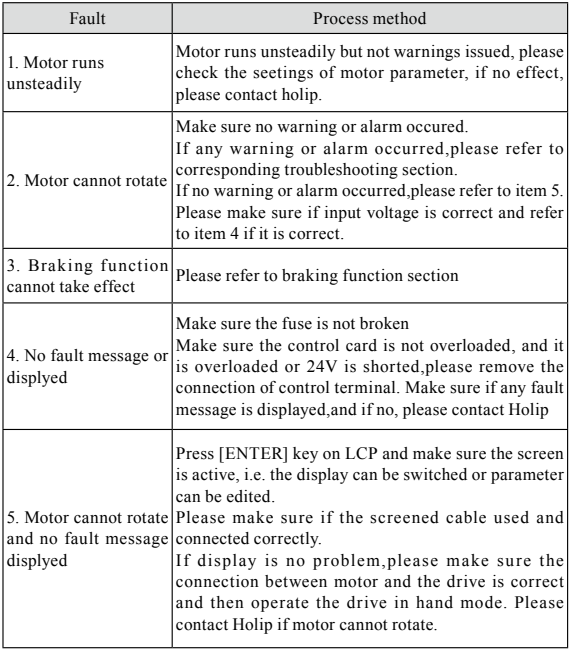

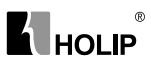

# 4. Fault code description and Analysis

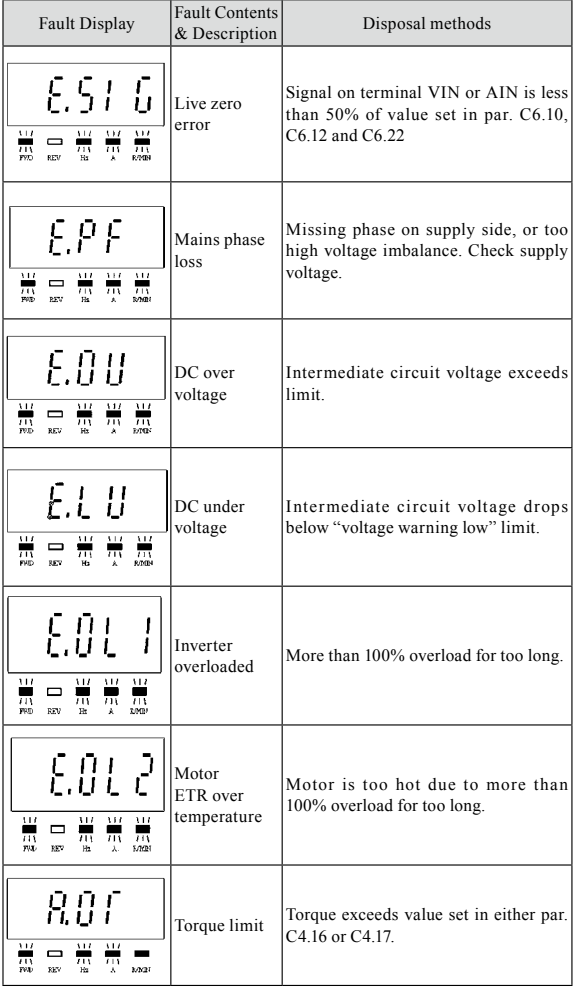

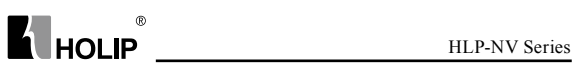

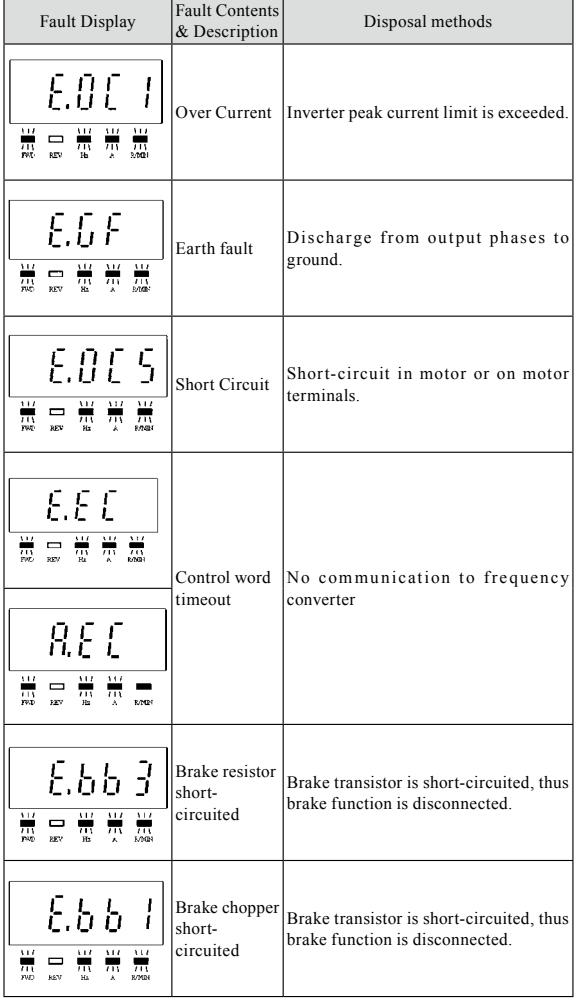

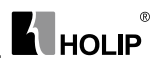

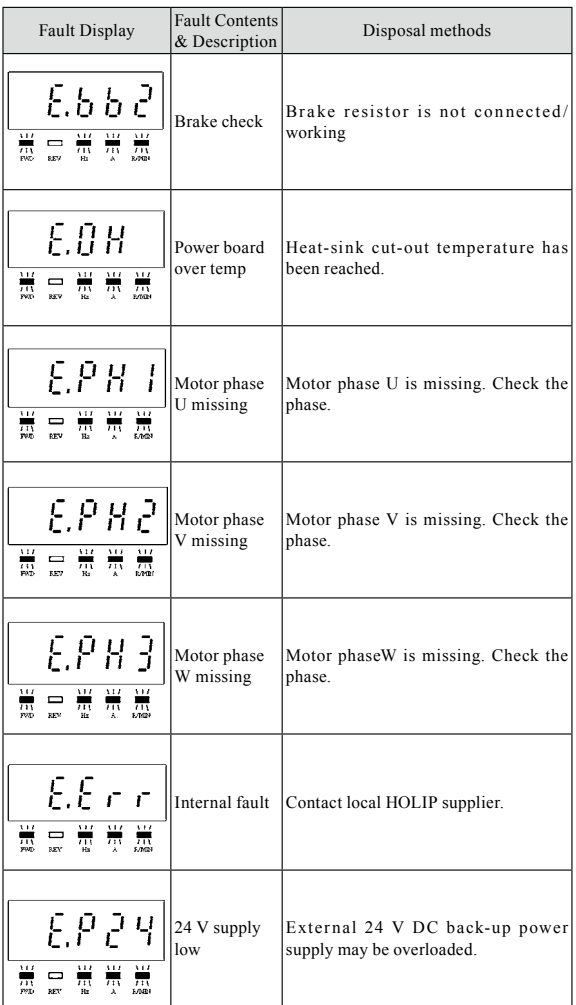

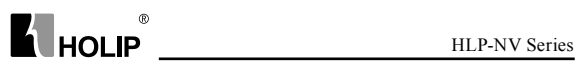

| Fault Display                               | <b>Fault Contents</b><br>& Description   | Disposal methods                                                                                      |  |  |  |
|---------------------------------------------|------------------------------------------|----------------------------------------------------------------------------------------------------|--|--|--|
| E.S. I<br>ᄴᆢᇡᄥ                              | AMT check<br>Unom and<br>Inom            | Wrong setting for motor voltage and/or<br>motor current.                                              |  |  |  |
| E.5 2.<br>₩<br>w                            | AMT low<br>Inom                          | Motor current is too low. Check<br>settings.                                                          |  |  |  |
| ROH2                                        | Motor<br>thermistor                      | Thermistor or thermistor connection is                                                                |  |  |  |
| E.O.H.2<br>$\frac{1}{m}$ $\frac{m}{m}$<br>₩ | over<br>temperature                      | disconneted                                                                                           |  |  |  |
| E.63<br>噐<br>₩ = ₩<br>₩                     | Mechanical<br><b>Brake Low</b>           | Actual motor current has not exceeded<br>"release brake" current within "start"<br>delay" time window |  |  |  |
| E.B 0.                                      | Drive<br>Initialised to<br>Default Value | All parameter settings are initialized<br>to default settings.                                        |  |  |  |

**Note:** A=Alarm E=Warning

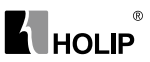

# **IX. Appendices**

Appendix 1: Mounting Dimensions of HOLIP NV inverters

1) Mechanical drawing

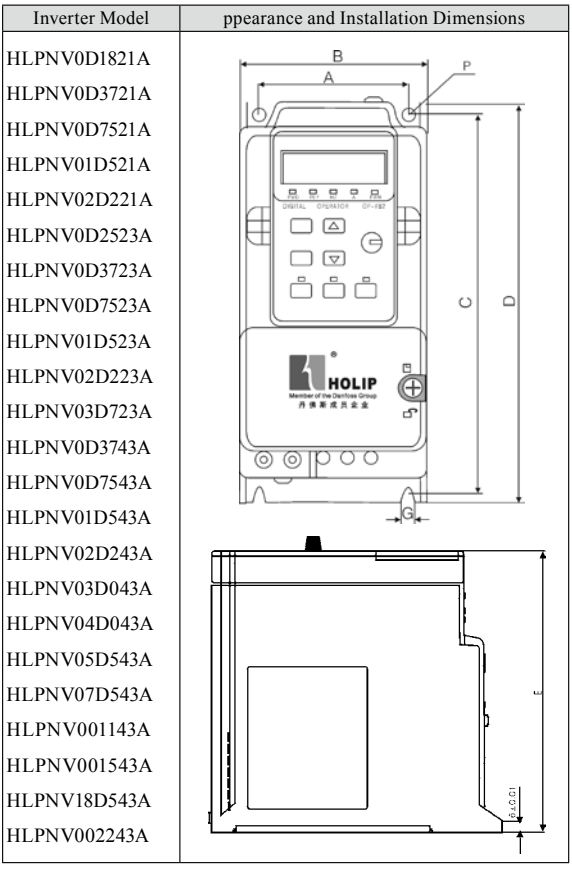

#### 2):External Dimensions Table (Unit: mm)

| Frame            | Model               | A   | B   | $\mathcal{C}$ | D   | E   | F          | G          |
|------------------|---------------------|-----|-----|---------------|-----|-----|------------|------------|
| NV1              | HLPNV0D1821A        | 56  | 70  | 151           | 160 | 150 | $\Phi$ 4.5 | $\Phi$ 4.5 |
|                  | HLPNV0D2523A        |     |     |               |     |     |            |            |
|                  | HLPNV0D3721A        |     |     |               |     |     |            |            |
|                  | HLPNV0D3723A        |     |     |               |     |     |            |            |
|                  | HLPNV0D3743A        |     |     |               |     |     |            |            |
|                  | HLPNV0D7521A        |     |     |               |     |     |            |            |
|                  | HLPNV0D7523A        |     |     |               |     |     |            |            |
|                  | HLPNV0D7543A        |     |     |               |     |     |            |            |
| N <sub>V</sub> 2 | HLPNV01D521A        | 61  | 75  | 178           | 186 | 170 | $\Phi$ 4.5 | $\Phi$ 4.5 |
|                  | HLPNV01D523A        |     |     |               |     |     |            |            |
|                  | HLPNV01D543A        |     |     |               |     |     |            |            |
|                  | HLPNV02D243A        |     |     |               |     |     |            |            |
| NV3              | HLPNV02D221A        | 76  | 90  | 230           | 239 | 196 | $\Phi$ 4.5 | $\Phi$ 4.5 |
|                  | HLPNV02D223A        |     |     |               |     |     |            |            |
|                  | HLPNV03D043A        |     |     |               |     |     |            |            |
|                  | HLPNV03D723A        |     |     |               |     |     |            |            |
|                  | HLPNV04D043A        |     |     |               |     |     |            |            |
|                  | HLPNV05D543A        |     |     |               |     |     |            |            |
|                  | HLPNV07D543A        |     |     |               |     |     |            |            |
| NV <sub>4</sub>  | <b>HLPNV001143A</b> | 97  | 125 | 273           | 292 | 243 | Ф7         | Ф7         |
|                  | <b>HLPNV001543A</b> |     |     |               |     |     |            |            |
| NV5              | HLPNV18D543A        | 137 | 165 | 316           | 335 | 252 | Ф7         | Ф7         |
|                  | <b>HLPNV002243A</b> |     |     |               |     |     |            |            |

Note: Type NV2、NV3、NV4、NV5 are embededed with brake unit but NV1 without brake unit.

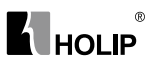

# Appendix 2: Mounting Dimensions of LCP Digital operator

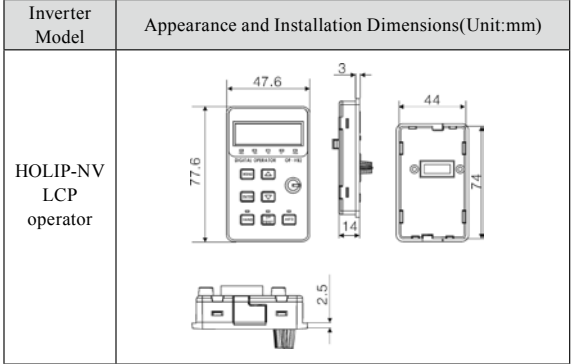

# Appendix 3. Braking Resistor Disposition

200-240V

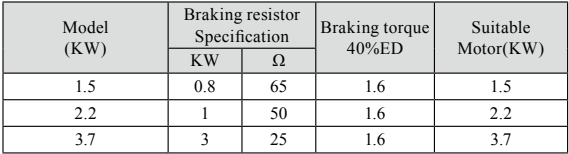

380-440V

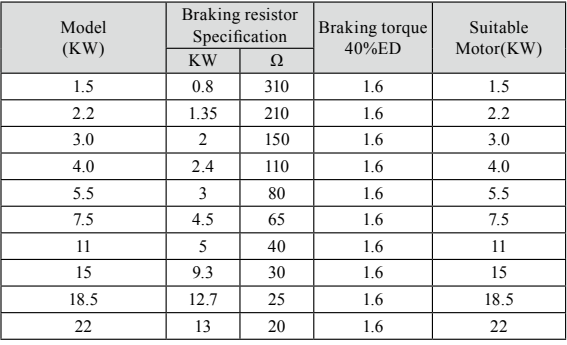

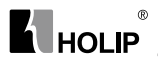

# Appendix 4. Simple Example of Appliaction

#### **1**:**Parameter Initialization**

C14.22 used to reset parameter to default settings

- Set C14.22 = 2
- Hold down"ENTER"to confirm changing
- Cut off mains
- Resart the drive。

E80 was displayed to indicate the completion of the process

• Press"Off/Reset"key to confirm the operation。

#### **2**:**Use LCP to control the drive**

- 1. Press "Hand" key
- 2. Reference source: Potentiometer or arrow keys (for LCP without pot.).

#### **3**:**Use extern terminals to control the drive**

- 1. Press AUTO key(Digital control and communication control are active only in Auto mode)
- 2.Connect RUN with EV to operate the drive(terminal RUN was set to "RUN"function )
- 3. Analogue input VI、AI or the pot. On LCP can be used to set reference.

#### **4**: **AMT sequence (Automatic motor tuning)**

- 1. Stop the drive and make sure motor is at standstill
- 2. Enter motor nameplate data to C01.20 to C01.25 .
- 3. choose [2] of C01.29 to enable AMT.
- 4. Apply start signal: press "Hand"via LCP or Apply start signal in Auto mode, - AT – will be displayed
- 5. AMT completed till "PUSH ENT" was displyed

Note: AMT dose not need to rotate motor.

#### **5:Speed UP/ Down(UP DOWN)**

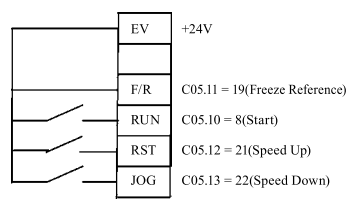

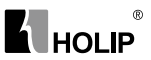

 Use terminals of RST and EMS to realize:  $C05.11 = 19$  $C05.10 = 8$  $C05.12 = 21$  $C05.13 = 22$ Press "Auto" key to active Auto mode

#### **6: Multi-speed**(**eight speed at most**)

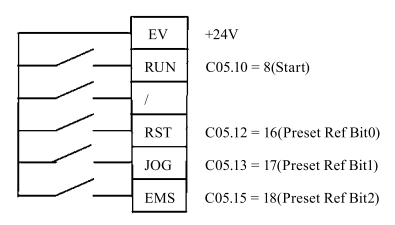

Use terminals of RST,JOG,EMS to select preset reference

 $C05.10 = 8(Start)$  $C05.12 = 16$ (Preset Ref Bit0)  $C05.13 = 17$ (Preset Ref Bit1)  $C05.15 = 18$ (Preset Ref Bit2)  $C03.02 = 0$ (Min reference)  $C03.03 = 50$ (Max reference)  $C03.10[0] = xx$  //Spped 1  $C03.10[1] = xx$  // Spped 2  $C03.10[2] = xx$  // Spped 3  $C03.10[3] = xx$  // Spped 4  $C03.10[4] = xx$  // Spped 5  $C03.10[5] = xx$  // Spped 6  $C03.10[6] = xx$  // Spped 7  $C03.10[7] = xx$  // Spped 8

Press "Auto" key to active Auto mode

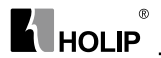

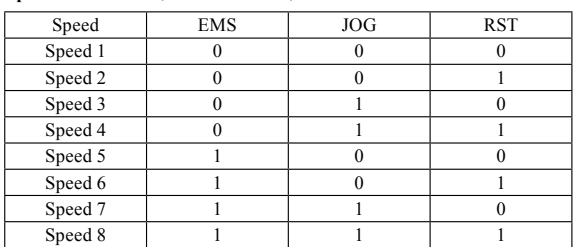

#### **Speed select table**(**0**:**OFF 1**:**ON**)

## **7: Process close loop control**(**PI control**)

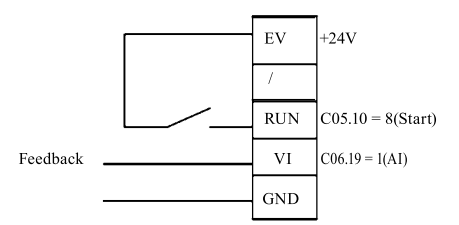

 $C01.00 = 3$ setpoint: C03.15, C03.16, C03.17, C03.14, C03.18 defines the setpoint of PI control feedback: C07.20 defines the feedback signal of PI control Example: Use preset reference C03.10(0)as setpoint, Use 4-20mA Analogue input as feedback Parameters setting  $CO3.02 = 0$   $CO3.03 = 50$   $CO3.10(0) = 50\%$  $C03.15 = C03.16 = C03.17 = C03.14 = C03.18 = 0$  $C06.12 = 4 \text{mA}$   $C06.13 = 20 \text{mA}$   $C06.14 = 0$   $C06.15 = 50$   $C06.19 = 1$  $CO7.20 = 1$ (VI)  $CO7.30= 0$   $CO7.31 = 0$   $CO7.32 = 0$  $C07.33 = 1.00 \, \text{C}07.34 = 10.00 \, \text{s} \, \text{C}07.38 = 0 \, \text{C}07.39 = 50\%$ Trun on switch 4 Press "**Auto**" to active Auto mode Connect RUN with EV to operate the drive.

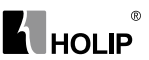

#### **8: Pulse input**

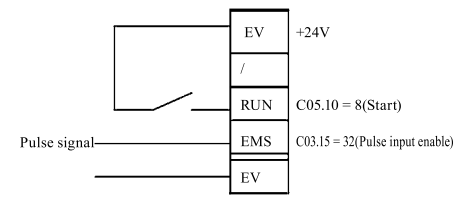

 $CO3.15 = 8$  Pulse input select  $C03.16 = 0$  $CO3.17 = 0$  $C05.10 = 8$  Start command  $C05.15 = 32$  Pulse input select  $C05.55 = 20$  Terminal EMS low frequency  $C05.56 = 5000$  Terminal EMS high frequency  $C05.57 = 0$  Terminal EMS low value  $C05.58 = 50$  Terminal EMS high value C16.68 can be Viewew input frequency on EMS Press "Auto""to active Auto mode Connect RUN with EV to operate the drive.

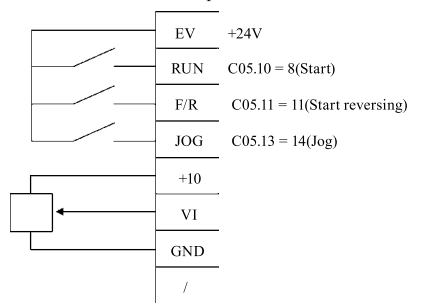

 $C03.11 = 10.00$ Hz(Jog frequency)  $C03.15 = 1 \quad C03.16 = 0 \quad C03.17 = 0$  $C03.41 = 0.5S$   $C03.42 = 0.5S$   $C03.80 = 0.5$  $C04.10 = 2$  $C05.10 = 8$   $C05.11 = 11$  $CO5.13 = 14$  $C06.10 = 0V$   $C06.11 = 10V$  $C06.14 = 0$ Hz  $C06.15 = 50$ Hz

# **K**HOLIP

Press "Auto"to active Auto mode Connect RUN with EV to operate the drive. Connect F/R with EV to operate the drive

#### **10:V/F and VVC+**

#### **1: V/F**

 $C01.01 = 0$  V/F principle

- C01.55 (0) (1) (2) (3) (4) (5) -- Voltage setting of V/F characteristic 10 55 380 380 380 380
- C01.56 (0) (1) (2) (3) (4) (5) -- Voltage setting of V/F characteristic 0 5 50 50 50 50

#### **2:VVC+**

 $C01.01 = 1$  VVC+ principle C01.20 Motor Power C01.22 Motor Voltage C01.23 Motor Frequency C01.23 Motor Current C01.25 Motor Nominal Speed C01.29 Automatic Motor Tuning C01.30 Stator Resistance C01.33 Stator Leakage Ractoance C01.35 Main Reactance C01.60 Low Speed Load Compensation C01.61 High Speed Load Compensation C01.62 Slip Compensation C01.63 Slip Compensation Use AMT to optimize motor performance in VVC+ principle

#### **11: How to display motor speed**

Example: Motor 1440/min, 50HZ  $C_{00.31=0}$   $C_{00.32=1440}$ C04.14=50HZ The custom readout will be the motor speed

#### **12: Use LCP Pot. to realize running forward/reverse (LCP:OP-VB02)**

Example: Turn the pot. clockwise from "zero" position, reference changes from -50 to 50(reverse 50HZ—0HZ—froward50HZ)  $C3.00 = 1$   $C3.15 = 0$   $C3.16 = 0$   $C3.17 = 21$  $C$ 06.81 = -50  $C$ 06.82 = 50 Press "**Auto**"to active Auto mode Connect RUN with EV to operate the drive. Note: In "HAND" mode, reference can only be adjusted from 0 to maximum setting using LCP pot..

#### **13:Use arrow keys to realize running forward/reverse in "HAND"**
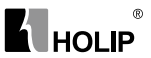

## **mode (LCP: OP-VB03)**

 $C3.00 = 1$ 

Press "Hand""to active hand mode

Press "∧" key, reference increase to maximum reference Press "∨" key, referencedecrease to -maximum reference

## **14:Communication examples**

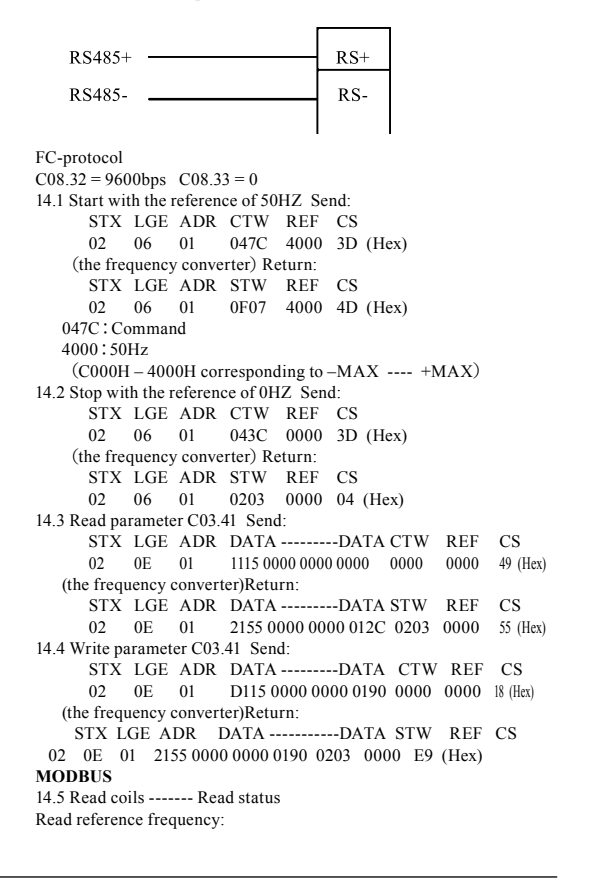

## $^{\circ}$ **K** HOLIP

TX: 01 01 0010 0010 3C03<br>RX: 01 01 02 333C AD1E 333C AD1D 3C33 means 47.03Hz Read status word: (47.03Hz Run) TX: 01 01 0020 0010 3C0C<br>RX: 01 01 02 070D 7A09  $RX: 01 01 02$ 12.6: Read holding registers ---Read the value of parameters Read C03.41 Address:  $341*10 - 1=3409=0$ D51H<br>TX: 01 03 0D51 0002 9776 TX: 01 03 0D51 0002<br>RX: 01 03 04 0000 03 04 00000190 FBCF  $00000190 = 400 (4.00S)$ Read C05.11 Address: 511\*10 –1=5109=13F5H TX: 01 03 13F5 0001 90BC<br>RX: 01 03 02 000A 3843  $RX: 01 \t 03 \t 02$ 12.7: Write single coils --- Control Word Write the value of parameter to RAM and EEPROM TX: 01 05 0040 FF00 8DEE RX: 01 05 0040 FF00 8DEE 12.8: Write single register ---Write parameter(Single Word) Write C05.11 Address: 511\*10 –1=5109=13F5H TX: 01 06 13F5 000B DCBB RX: 01 06 13F5 000B DCBB 12.9: Write mutiple coils ---Write control word and reference frequency Start with the reference of 50HZ TX: 01 0F 0000 0020 04 7C04 0040 9D29 RX: 01 0F 0000 0020 5413 12.10: Write mutiple register --- Write parameter Write C06.15 Address: 615\*10 –1=6149=1805H<br>TX: Addr01 10 1805 0002 04 000 0000EA60 D6D8 RX: 01 10 1805 0002 5769

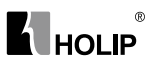

## Appendix 5:User's feedback

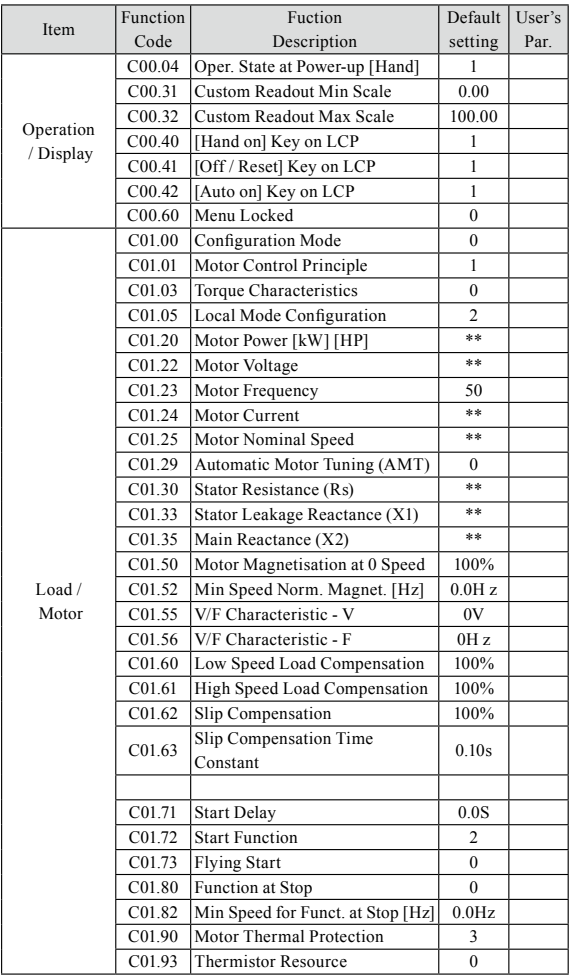

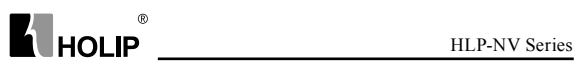

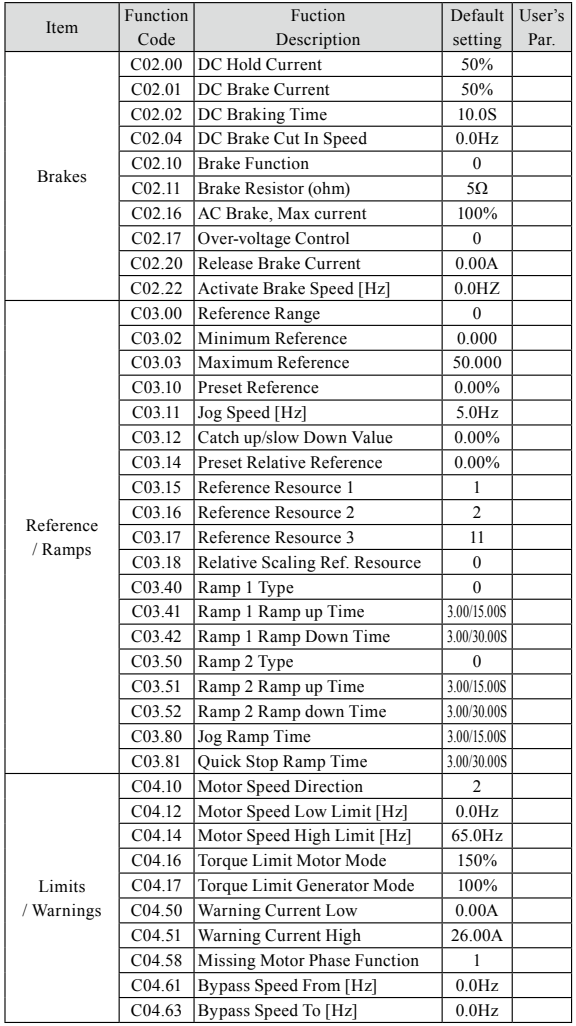

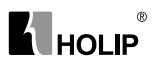

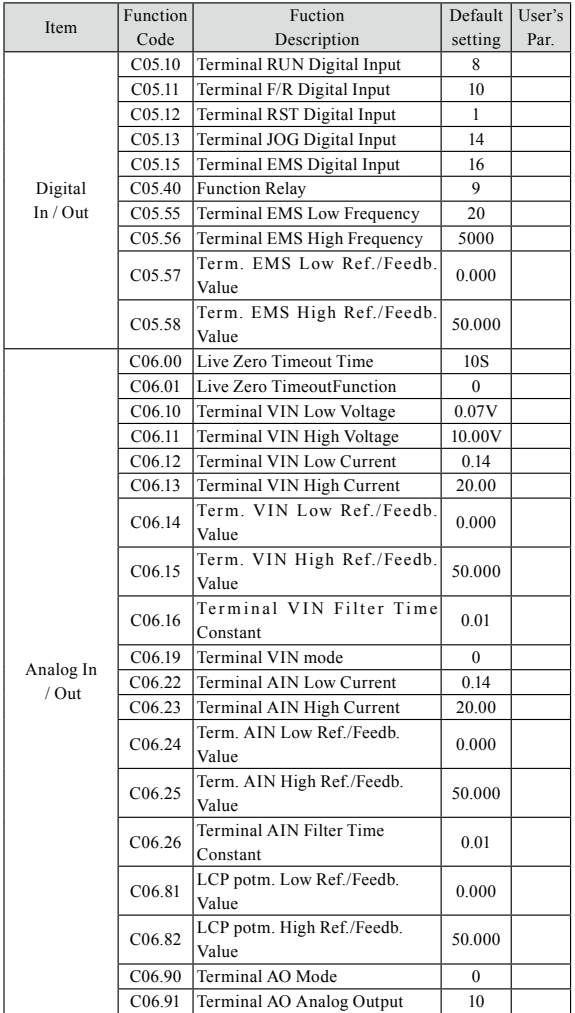

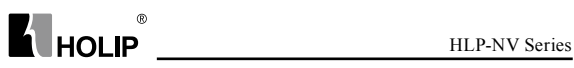

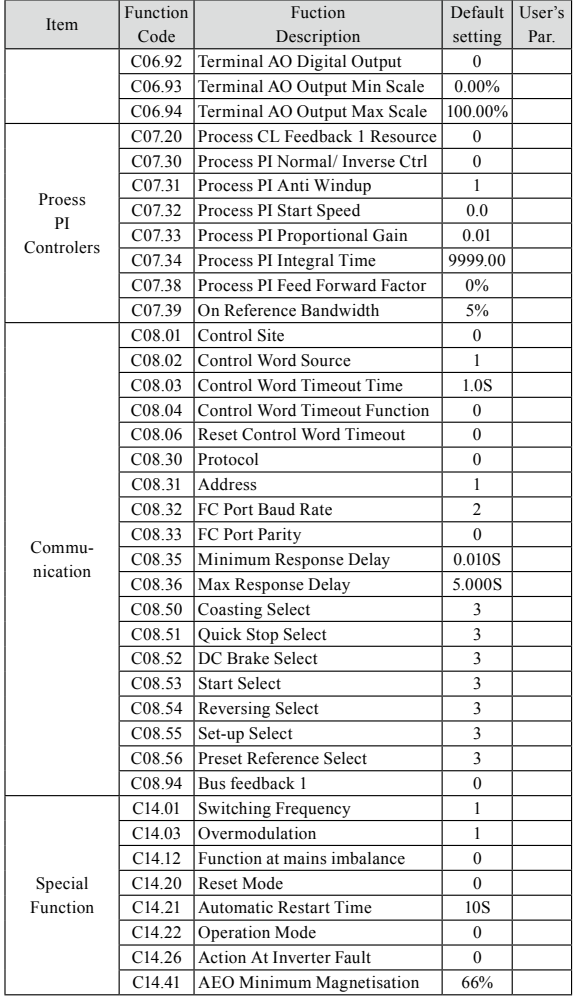

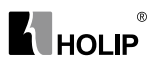

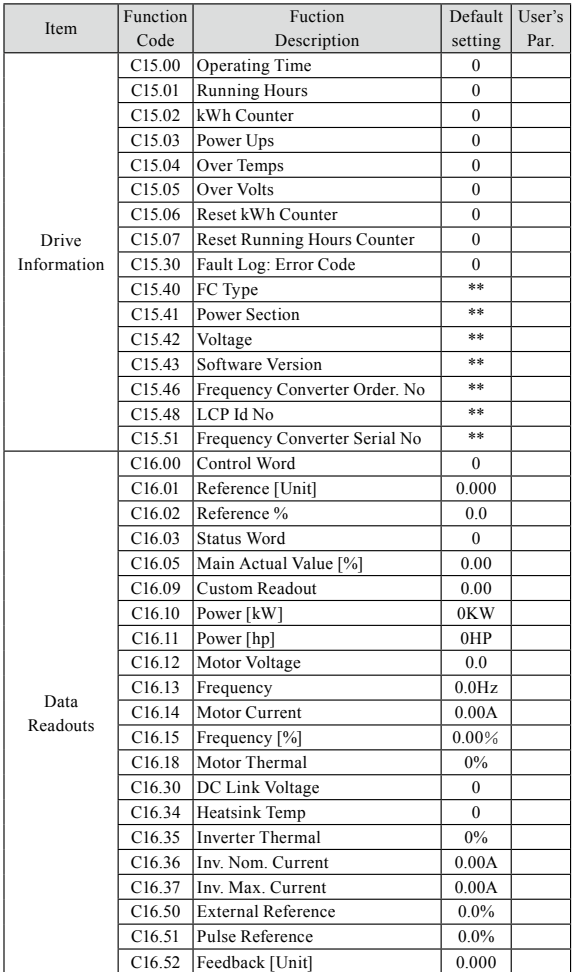

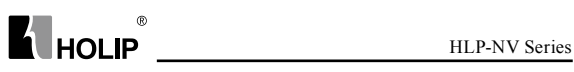

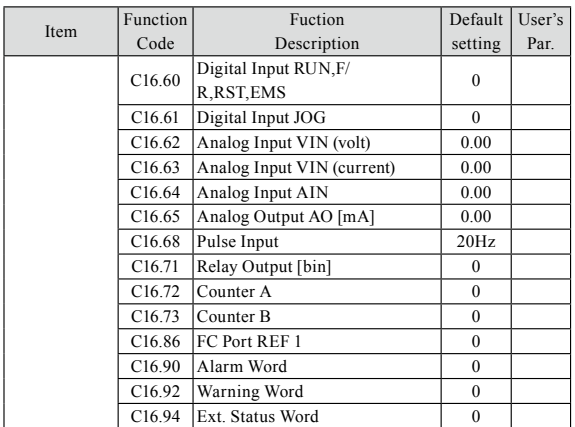